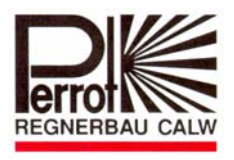

# **Bedienungsanleitung**

# **Wireless Transmitter für Perrot Satellite**

PERROT

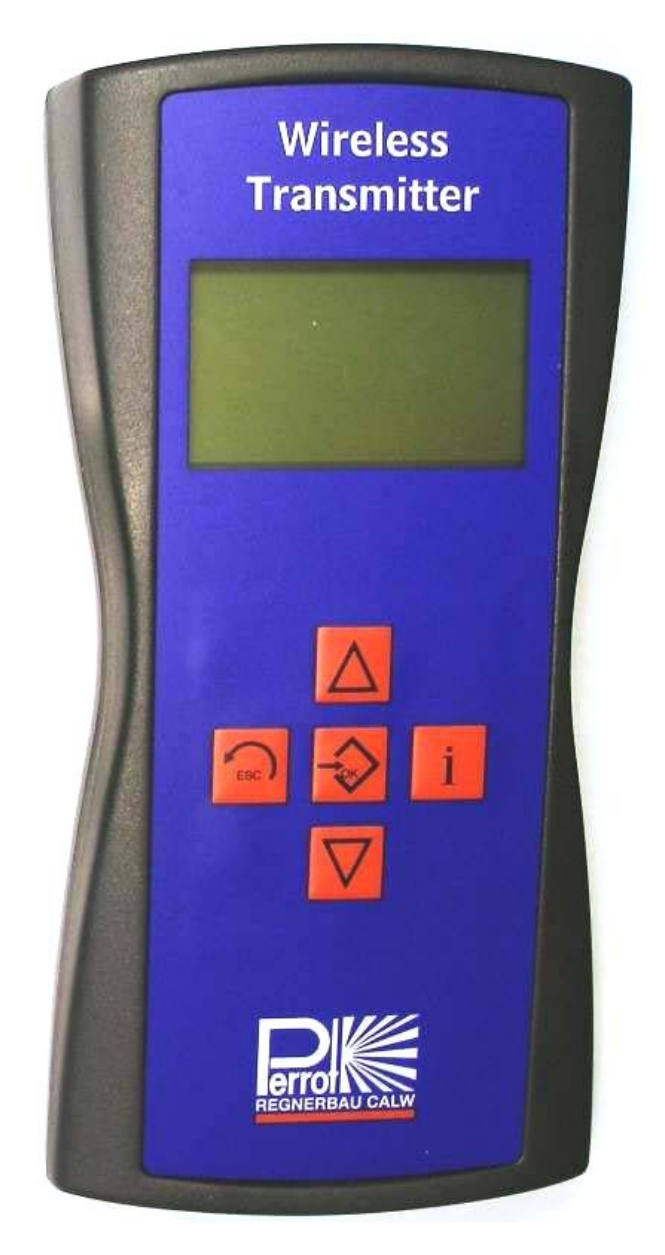

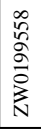

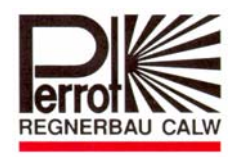

# **Inhaltsverzeichnis**

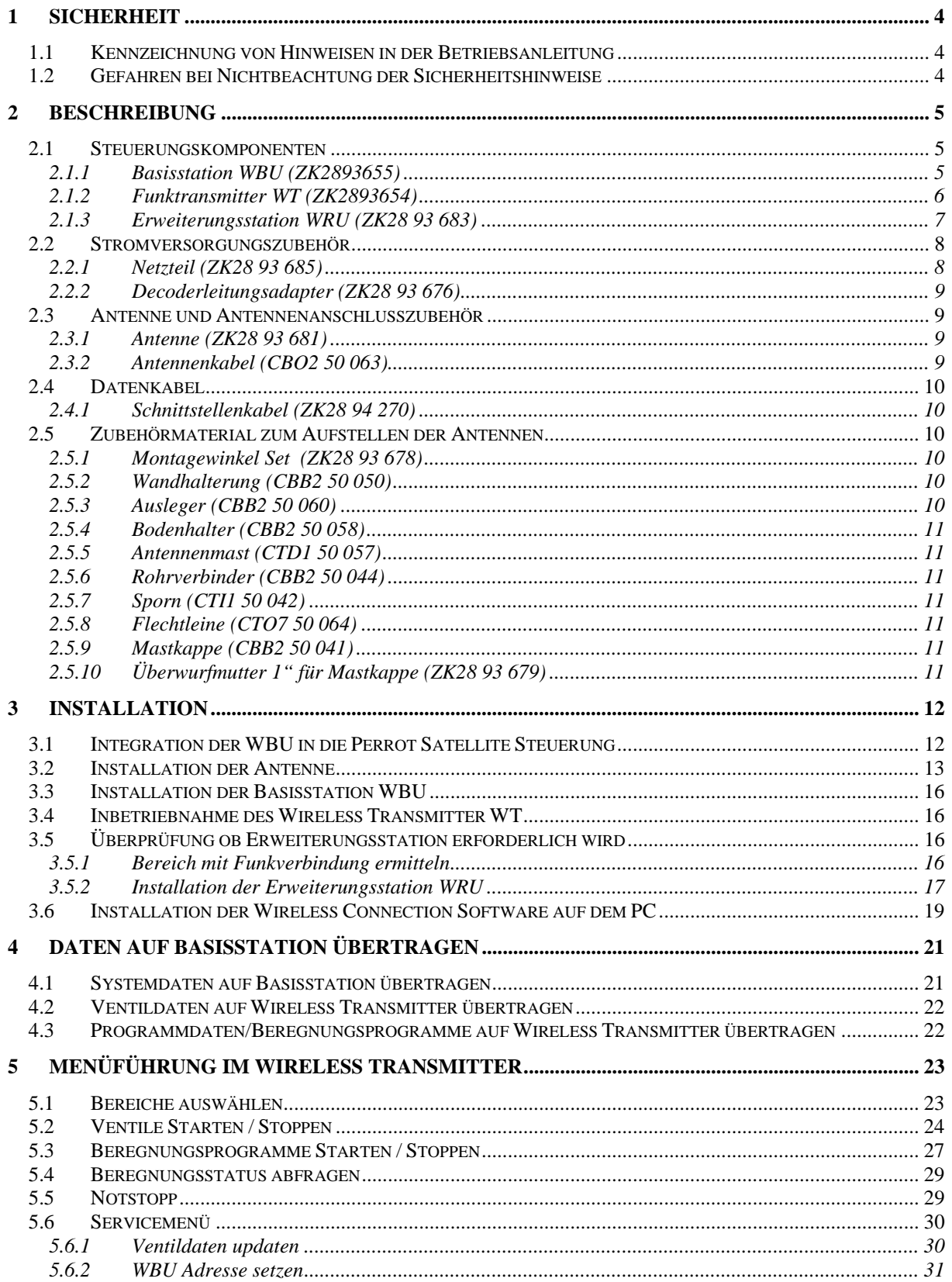

Rev. 27.06.2011 (v2.03)

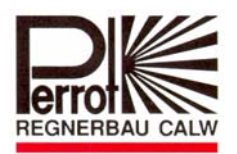

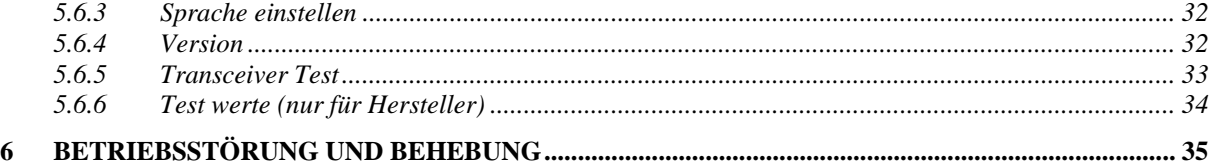

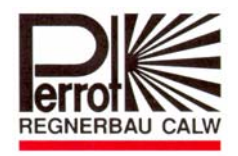

#### **1 Sicherheit**

Diese Betriebs- und Sicherheitsanleitung enthält grundlegende Hinweise, die bei Montage und Betrieb zu beachten sind. Daher ist diese Betriebsanleitung unbedingt vor Montage und Inbetriebnahme vom Monteur sowie dem zuständigen Fachpersonal / Betreiber zu lesen.

Es sind nicht nur die in diesem Abschnitt "Sicherheit" aufgeführten allgemeinen Sicherheitshinweise zu beachten, sondern auch die in den anderen Abschnitten eingefügten speziellen Sicherheitshinweise.

#### *1.1 Kennzeichnung von Hinweisen in der Betriebsanleitung*

Die in dieser Betriebsanleitung enthaltenen Sicherheitshinweise, deren Nichtbeachtung Gefährdungen von Personen hervorrufen kann

sind mit dem allgemeinen Gefahrensymbol  $\sum$  besonders gekennzeichnet.

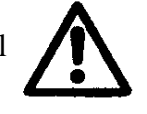

Bei Sicherheitshinweisen, deren Nichtbeachtung Gefahren für das Gerät und dessen Funktion hervorrufen kann, ist das Wort  $\sqrt{\Delta C \mathbf{H}^T \mathbf{I} \mathbf{M}^T}$  eingefügt. **ACHTUNG**

#### *1.2 Gefahren bei Nichtbeachtung der Sicherheitshinweise*

Die Nichtbeachtung der Sicherheitshinweise kann sowohl eine Gefährdung von Personen als auch von Umwelt und Maschine zur Folge haben. Die Nichtbeachtung der Sicherheitshinweise kann zum Verlust jeglicher Schadensansprüche führen.

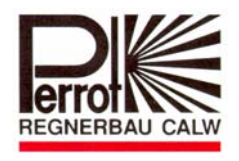

#### **2 Beschreibung**

#### *2.1 Steuerungskomponenten*

#### *2.1.1 Basisstation WBU (ZK2893655)*

Basisstation dient als Empfänger für den Funktransmitter und als Interface zum Perrot Satellite. Ohne Anbauteile wie z.B. Antenne, Kabel usw.

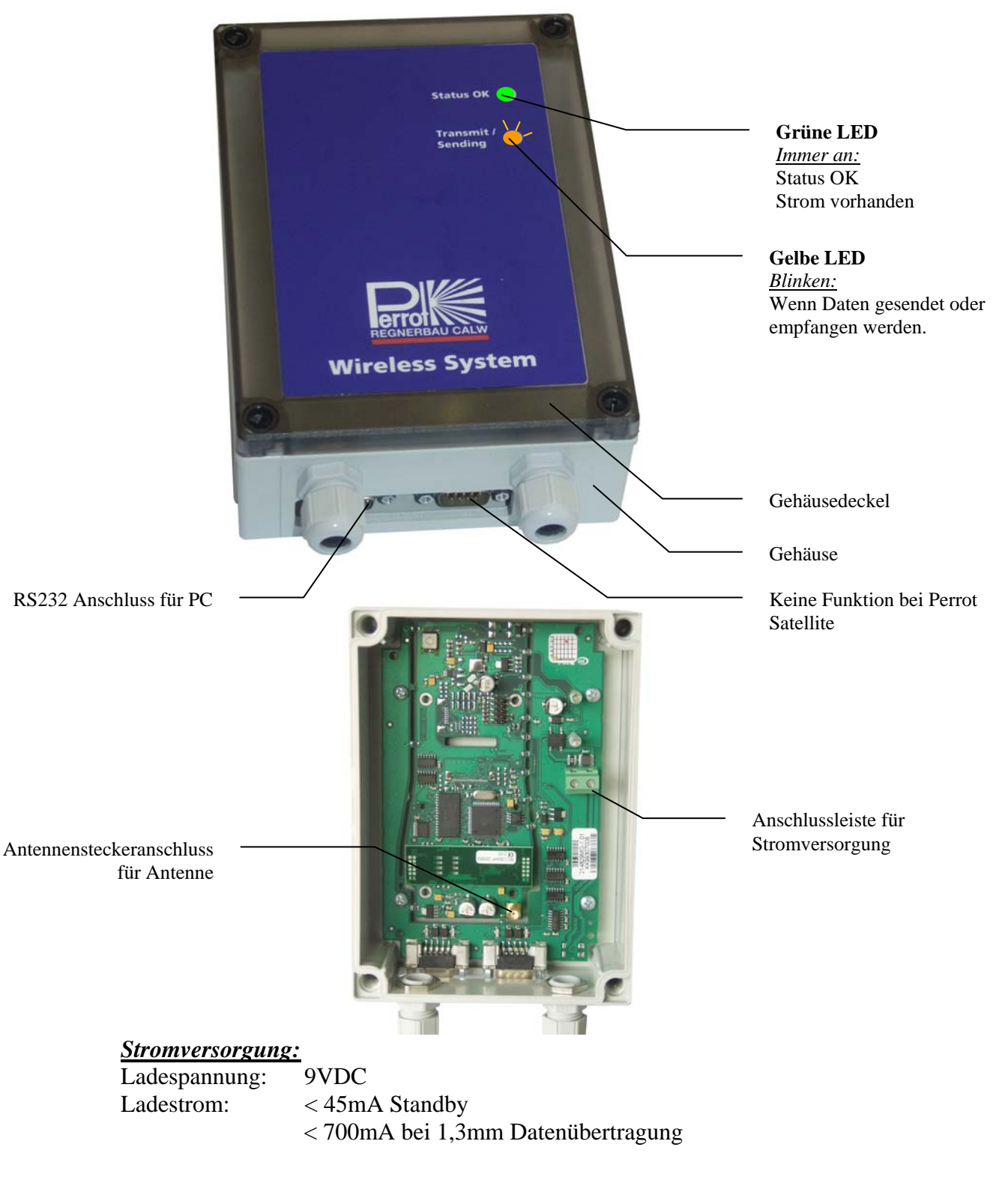

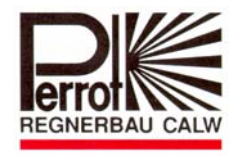

#### *2.1.2 Funktransmitter WT (ZK2893654)*

Lizenzfreies, drahtloses Handgerät zur Kommunikation mit Zentralsteuerung über Funk. Wichtigste Funktionen sind das Aktivieren von Beregnungsprogrammen und Ventilstationen.

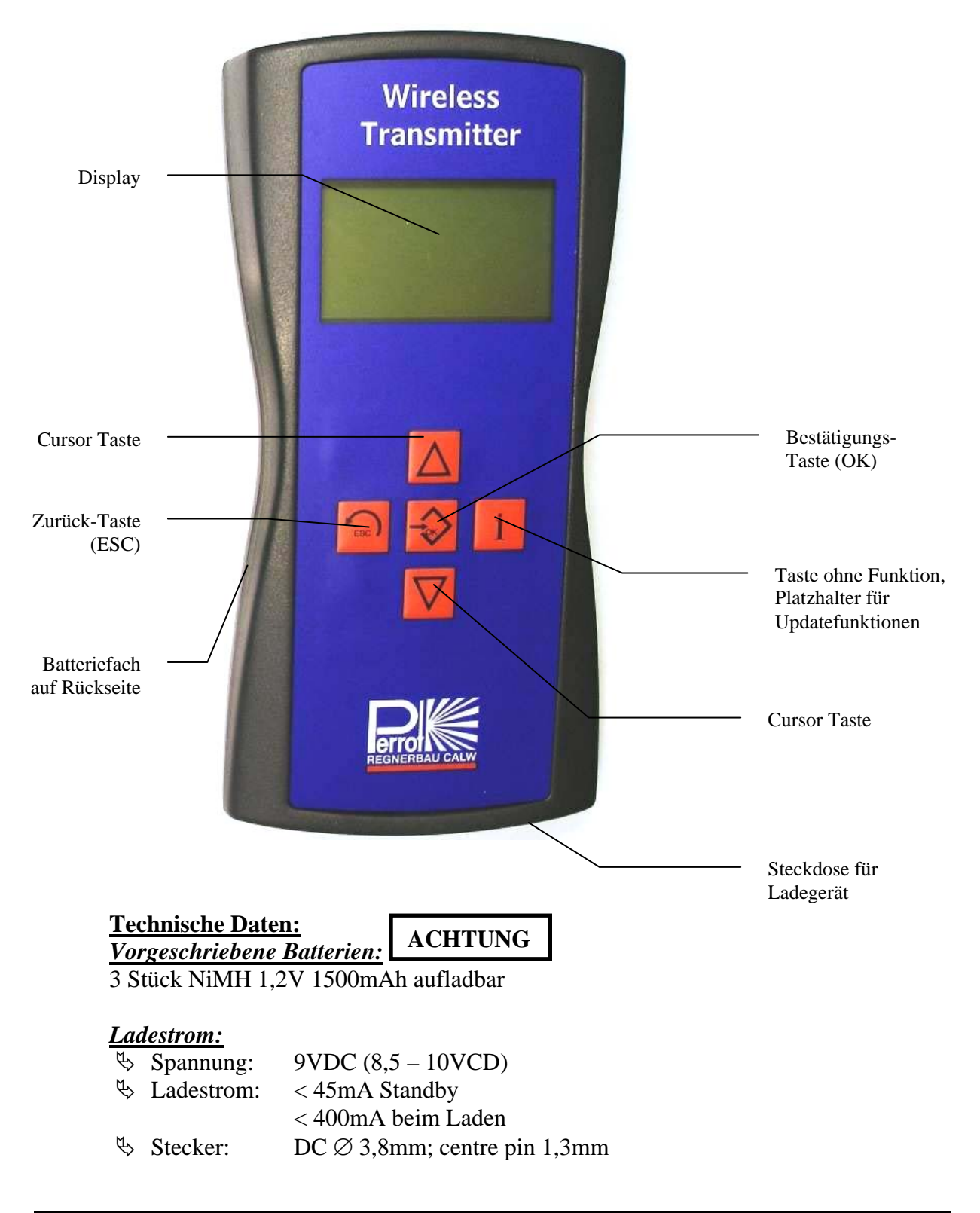

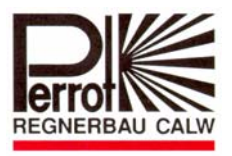

#### *Umgebung:*

 $\%$  Temperatur für Betrieb:  $0 - 55^{\circ}$ C

 $\%$  Wasserschutz: IP 54 (spritzwassergeschützt)

# **ACHTUNG**

- $\%$  Batterien müssen ins Gerät eingelegt werden, bevor das Ladegerät angeschlossen wird.
- <sup> $\&$ </sup> Beim Einlegen der Batterien auf Polbezeichnung im Batteriefach achten.
- $\%$  Nach dem Einlegen von neuen Batterien beträgt die Ladezeit min. 8h.

#### *2.1.3 Erweiterungsstation WRU (ZK28 93 683)*

Erweiterungsstation wird notwendig, wenn die Abdeckung der Basisstation nicht ausreicht. Mit einer bzw. mehreren Erweiterungsstationen kann somit die Reichweite vergrößert werden.

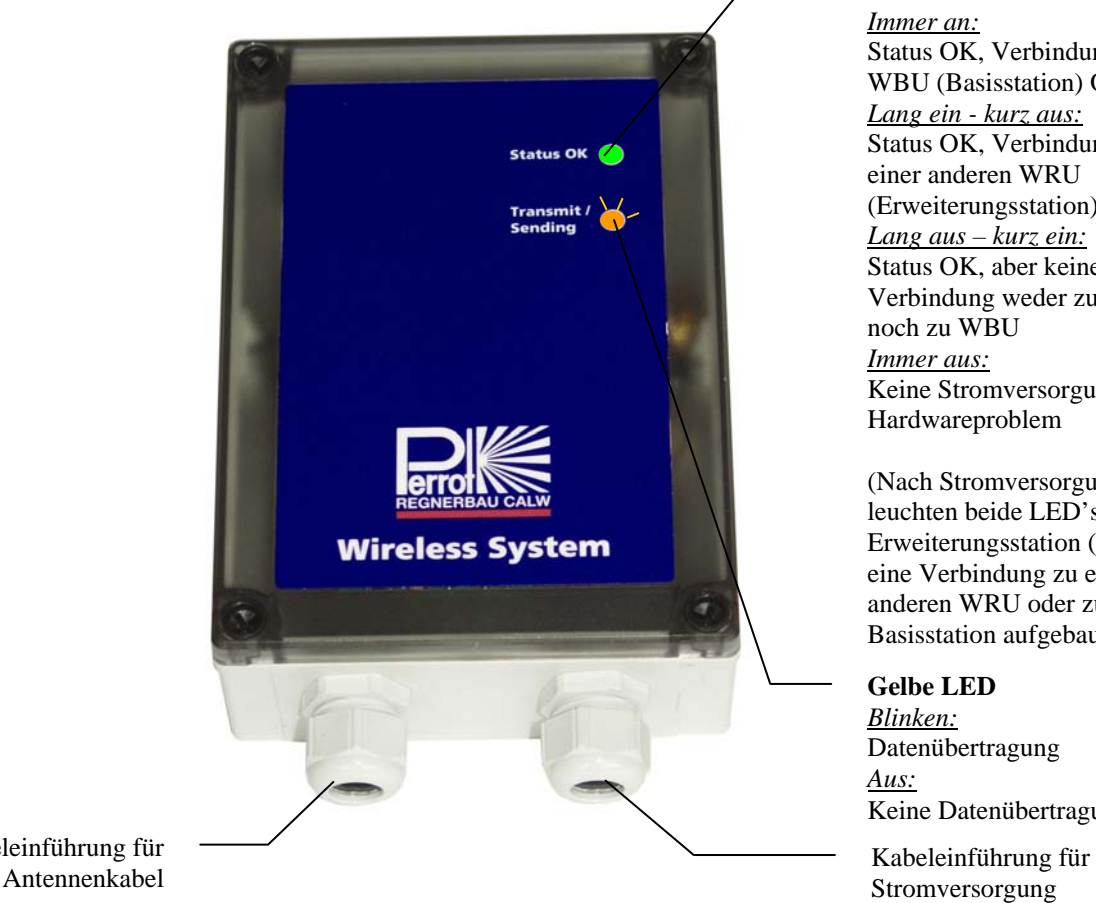

#### **Grüne LED**

*Immer an:* Status OK, Verbindung mit WBU (Basisstation) OK *Lang ein - kurz aus:* Status OK, Verbindung zu einer anderen WRU (Erweiterungsstation) *Lang aus – kurz ein:* Status OK, aber keine Verbindung weder zu WRU noch zu WBU *Immer aus:* Keine Stromversorgung oder Hardwareproblem

(Nach Stromversorgung leuchten beide LED's bis die Erweiterungsstation (WRU) eine Verbindung zu einer anderen WRU oder zur Basisstation aufgebaut hat)

**Gelbe LED**  *Blinken:* Datenübertragung *Aus:* Keine Datenübertragung

Stromversorgung

Kabeleinführung für

Stromversorgung der WRU kann vorzugsweise über ein Netzteil (Pos. 2.2.1) oder über einen Decoderleitungsadapter (2.2.2) erfolgen.

#### *Stromversorgung:*

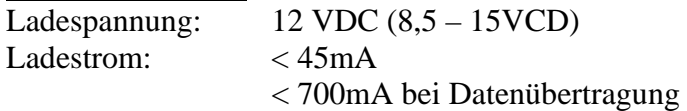

TDP061.doc Rev. 27.06.2011 (v2.03) Seite 7 / 35

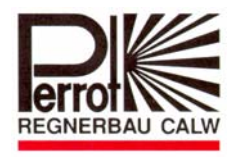

#### *2.2 Stromversorgungszubehör*

#### *2.2.1 Netzteil (ZK28 93 685)*

Netzteil zum Laden des Funktransmitters und zur Stromversorgung der Basis- und Erweiterungsstation. Automatische Eingangsspannungsanpassung 100 – 240 V und schaltbare Ausgangsspannung.

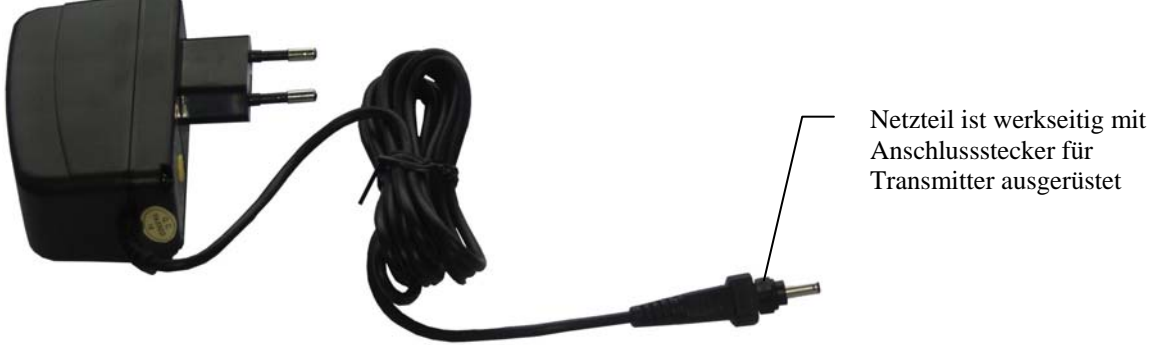

Transmitter ausgerüstet

Wenn Netzteil zur Stromversorgung von WBU oder WRU verwendet werden soll, wird der Anschlussstecker abgeschnitten und die Kabelenden abisoliert. Die Litzen werden dann in der Anschlussleiste der WRU bzw. WBU angeklemmt.

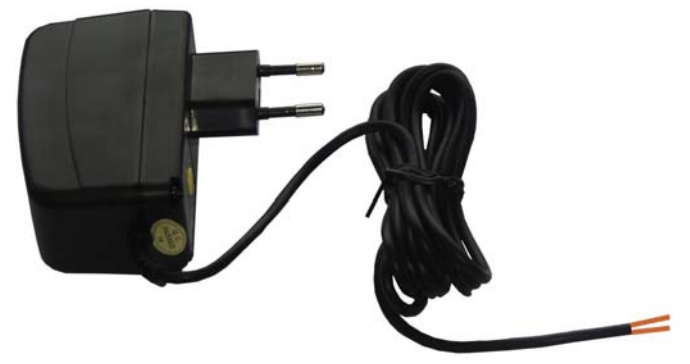

*Einstellung der Ladespannung bzw. Stromversorgung:*

WBU: 9VDC Transmitter: 9 VDC WRU: 12 VDC

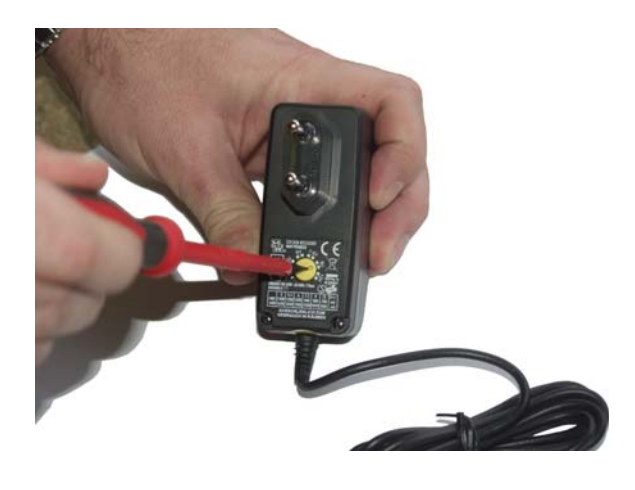

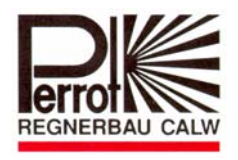

### *2.2.2 Decoderleitungsadapter (ZK28 93 676)*

Steht für die Stromversorgung der Erweiterungsstation kein Netzstromanschluss zur Verfügung, kann die Stromversorgung mittels Decoderleitungsadapter von der Decoderleitung ausgeführt werden.

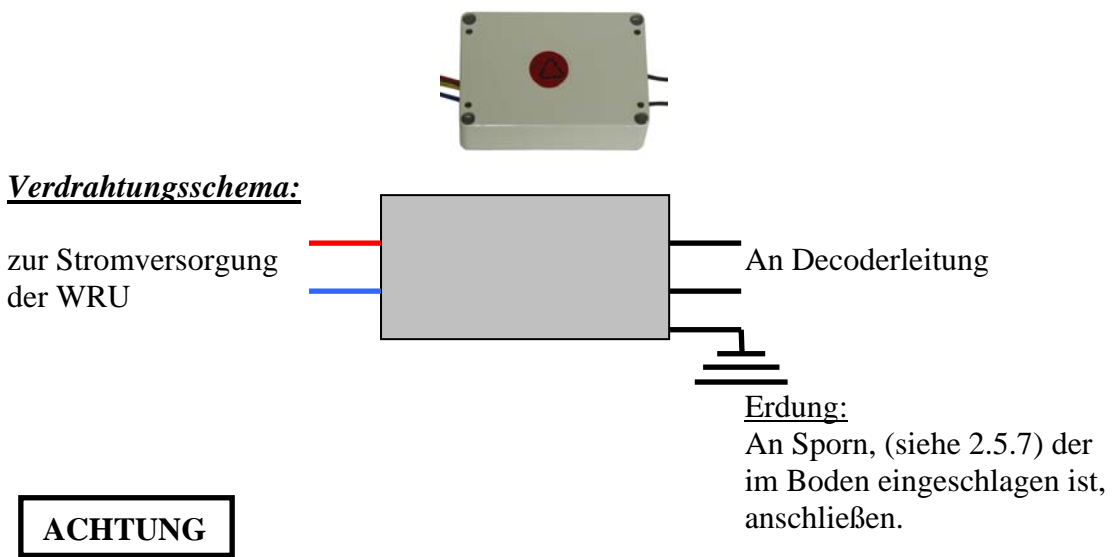

*Erdung ist zum Überspannungsschutz unbedingt erforderlich!* 

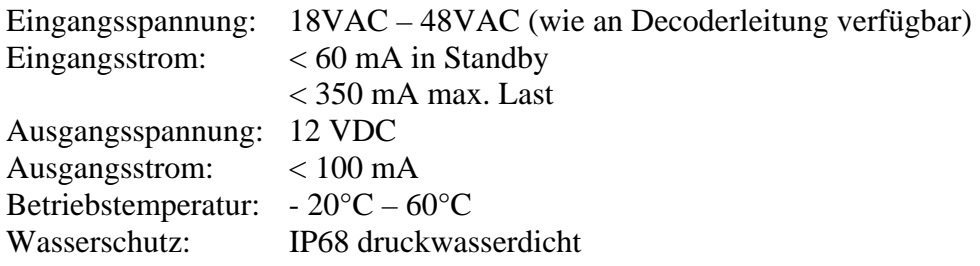

#### *2.3 Antenne und Antennenanschlusszubehör*

#### *2.3.1 Antenne (ZK28 93 681)*

Antenne mit 7,15 dBi Verstärkung für Frequenzbereich 868 MHz. Antenne wird sowohl für Basisstation als auch für jede Erweiterungsstation verwendet.

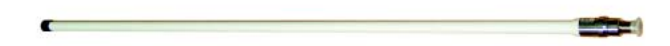

### *2.3.2 Antennenkabel (CBO2 50 063)*

Antennenkabel zur Verbindung von der Basis- bzw. Erweiterungsstation mit der Antenne. Länge wird auf Kundenwunsch mit den erforderlichen Steckern konfektioniert.

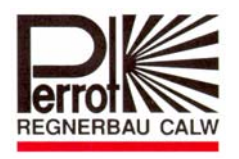

Bei Planung der Installation von WBU bzw. WRU sollte beachtet werden, dass das Antennenkabel möglichst kurz ist, dadurch können Verluste minimiert und die Empfangsstärke verbessert werden.

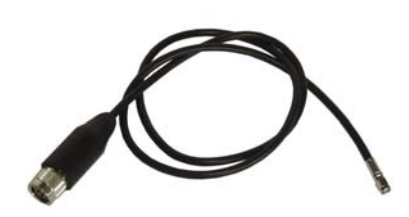

# *2.4 Datenkabel*

#### *2.4.1 Schnittstellenkabel (ZK28 94 270)*  Schnittstellenkabel zur Verbindung der Basisstation mit dem PC. Die Länge darf max. 10 m betragen.

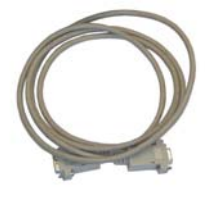

#### *2.5 Zubehörmaterial zum Aufstellen der Antennen*

#### *2.5.1 Montagewinkel Set (ZK28 93 678)*  Montagewinkel dient zur einfachen Befestigung der Antenne an einer Wand.

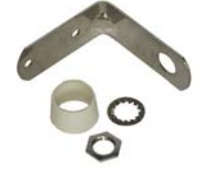

#### *2.5.2 Wandhalterung (CBB2 50 050)*  Robuste Wandhalterung ist erforderlich zur Fixierung des Auslegers für den Antennenmast.

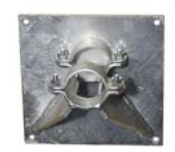

#### *2.5.3 Ausleger (CBB2 50 060)*

Ausleger mit Befestigungsschellen für Antennenmast passend zur Wandhalterung. Länge individuell anpassbar.

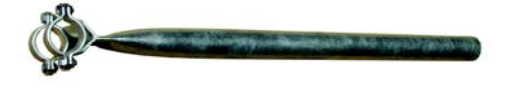

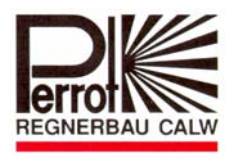

*2.5.4 Bodenhalter (CBB2 50 058)* 

Bodenhalter für die Montage von freistehenden Antennen. Bodenhalter wird durch bodenbündigen Einbau und Belastung von Betonplatten stabilisiert.

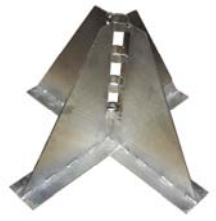

### *2.5.5 Antennenmast (CTD1 50 057)*

Rohr mit 50 mm Durchmesser und 3 mtr. Länge als Antennenmast passend zur Wandund Bodenhalterung.

*2.5.6 Rohrverbinder (CBB2 50 044)*  Rohrverbinder zum Anbau eines weiteren Antennenmastes.

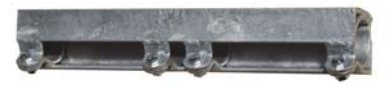

# *2.5.7 Sporn (CTI1 50 042)*

Sporn zum Befestigen der Flechtleine, wenn der Antennenmast zur Stabilisierung abgespannt werden muss.

$$
\mathcal{L}^{\text{max}}(\mathcal{L}^{\text{max}}(\mathcal{
$$

# *2.5.8 Flechtleine (CTO7 50 064)*

27,5m Flechtleine aus 4 mm starkem Nylonseil zum Abspannen von freistehenden Antennenmasten.

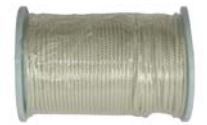

### *2.5.9 Mastkappe (CBB2 50 041)*  Mastkappe notwendig als Adapter für die Befestigung der Antenne am Antennenmast.

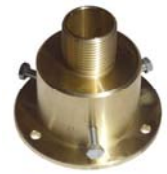

*2.5.10 Überwurfmutter 1" für Mastkappe (ZK28 93 679)*  Mit Überwurfmutter wird die Antenne auf die Mastkappe geklemmt.

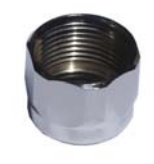

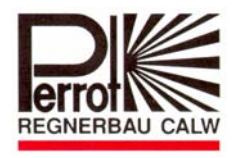

#### **3 Installation**

#### *3.1 Integration der WBU in die Perrot Satellite Steuerung*

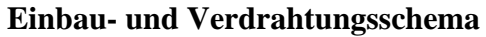

(Beschreibung der Komponenten siehe Kapitel 2)

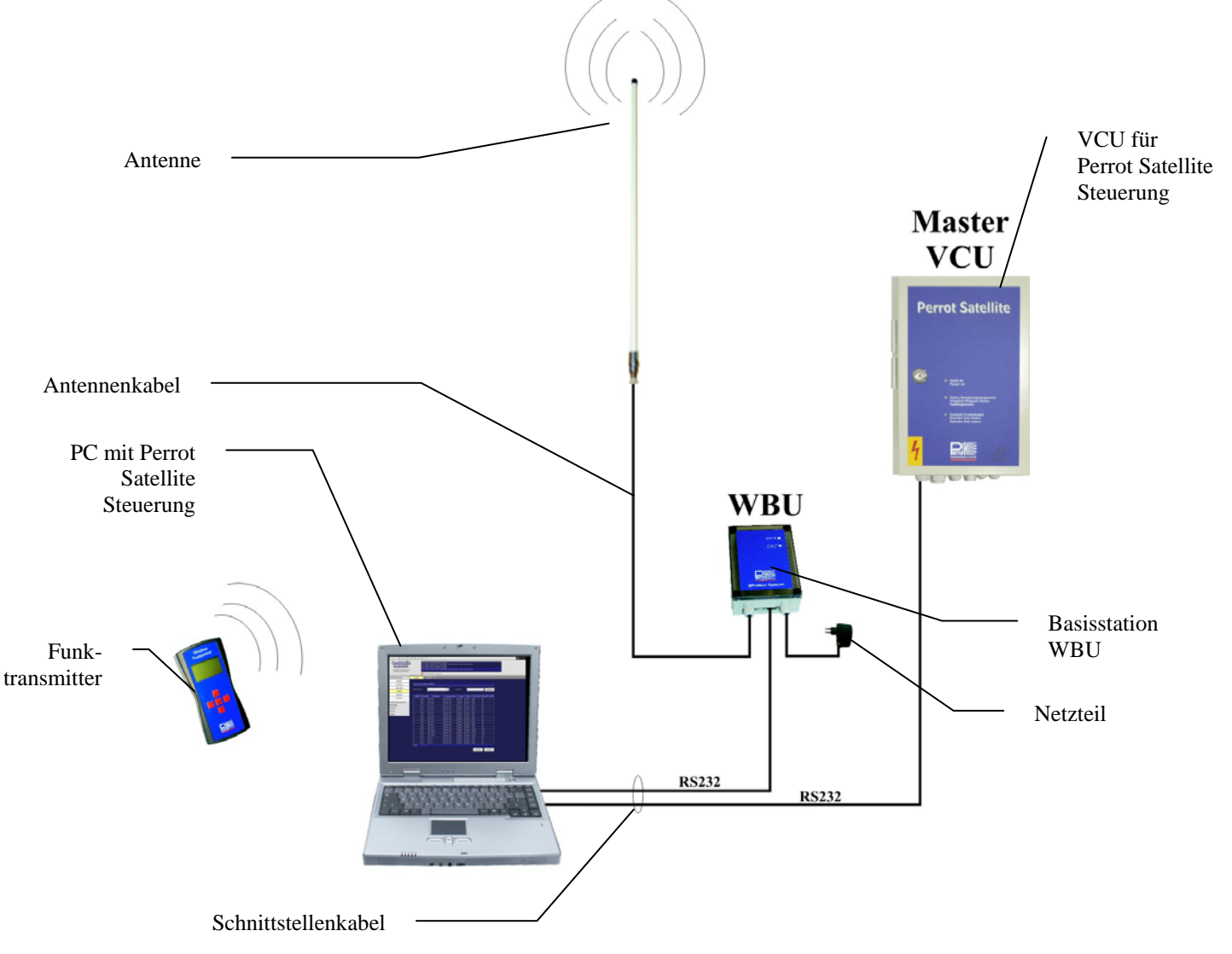

Bei Auswahl des Installationsortes und der Kabelwege sollten folgende Kriterien beachtet werden:

- Antenne sollte so installiert werden, dass möglichst Sichtkontakt zu dem Gelände, von welchem der Transmitter betrieben werden soll, besteht.
- Der Kabelweg zur WBU sollte möglichst kurz sein. Auf jeden Fall darf das Antennenkabel nicht länger als 20m sein (siehe auch 2.3.2)

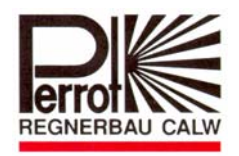

#### *3.2 Installation der Antenne*

Nach Festlegung des Antennenstandortes ist es sinnvoll, zuerst die Antenne zu installieren. Die Antenne muss fest und sicher befestigt werden. Ja nach dem ob die Antenne an Wand oder Boden befestigt wird, stehen von der Firma Regnerbau Calw GmbH die erforderlichen Zubehörmaterialien (siehe 2.5.) zur Verfügung. Nachstehend sind 3 mögliche Varianten beschrieben.

#### **Variante 1**

Installation der Antenne mit Montagewinkel Set (Pos.2.5.1)das im Basispaket enthalten ist:

- $\mathcal{A}$  Montagewinkel an einer Wand befestigen
- Weiße Schutzkappe auf das untere Ende der Antenne schieben und anschließend die Antenne mit Schutzkappe durch Montagewinkel durchstecken
- Die Antenne (Pos. 2.3.1) mit Schutzkappe wird mit der Gegenmutter und dem Sicherungsring mit dem Montagewinkel verschraubt
- $\mathcal{A}$  Antennenkabel (Pos. 2.3.2) anschließen
- $\mathcal{R}$  Antennenkabel in einem Schutzrohr bis zur Basisstation (Pos. 2.1.1) bzw. Erweiterungsstation (Pos. 2.1.3) verlegen (max.20m)
- $\mathbf{\hat{x}}$  Anschlüsse zusätzlich mit Silikon gegen Wassereintritt abdichten
- $\mathcal{A}$  Installation der Antennen-Erdung Den Montagewinkel mit dem, in den Boden eingeschlagenen Sporn (siehe 2.5.7), mittels einem Kupferkabel min.16mm², verbinden. Optional ist es möglich, die Erdung an die Gebäudeerdung anzuschließen.

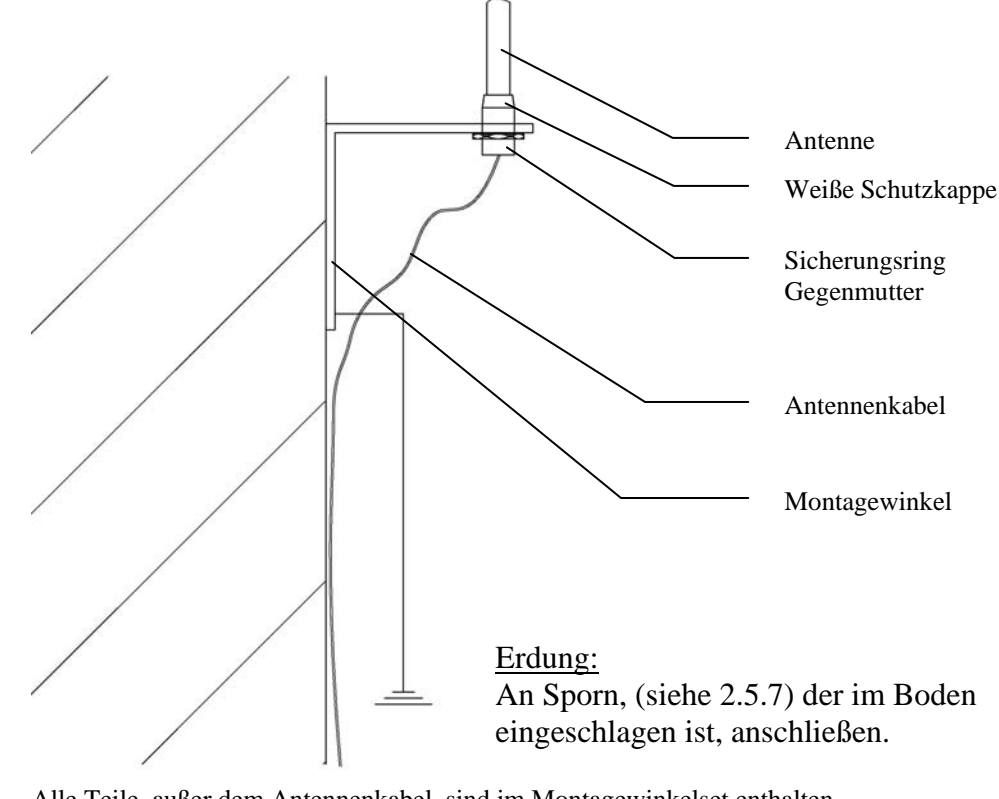

Alle Teile, außer dem Antennenkabel, sind im Montagewinkelset enthalten.

#### *Erdung ist zum Überspannungsschutz unbedingt erforderlich!*  **ACHTUNG**

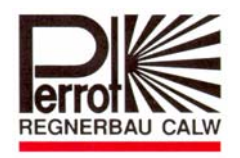

#### **Variante 2**

Installation der Antenne mit Wandhalterung und Ausleger:

- $\approx$  Wandhalterung (Pos. 2.5.2) der Wand befestigen
- $\lambda$  Ausleger (Pos. 2.5.3) entsprechend dem Dachvorsprung kürzen und an der Wandhalterung montieren
- $\star$  Mastkappe (Pos. 2.5.9) auf den Antennenmast (Pos. 2.5.5) aufstecken und mit den 3 Schrauben festklemmen
- Antennenkabel (Pos. 2.3.2) durch den Antennenmast durchfädeln und an Antenne anschließen
- O-Ring auf Antenne (Pos. 2.3.1) stecken
- $\star$  Antenne in die Mastkappe einstecken und mit Überwurfmutter (Pos. 2.5.10) verschrauben.
- Vormontierten Antennenmast am Ausleger mit den Befestigungsschellen festschrauben
- $\lambda$  Antennenkabel in einem Schutzrohr bis zur Basisstation bzw. Erweiterungsstation verlegen (max.20m)

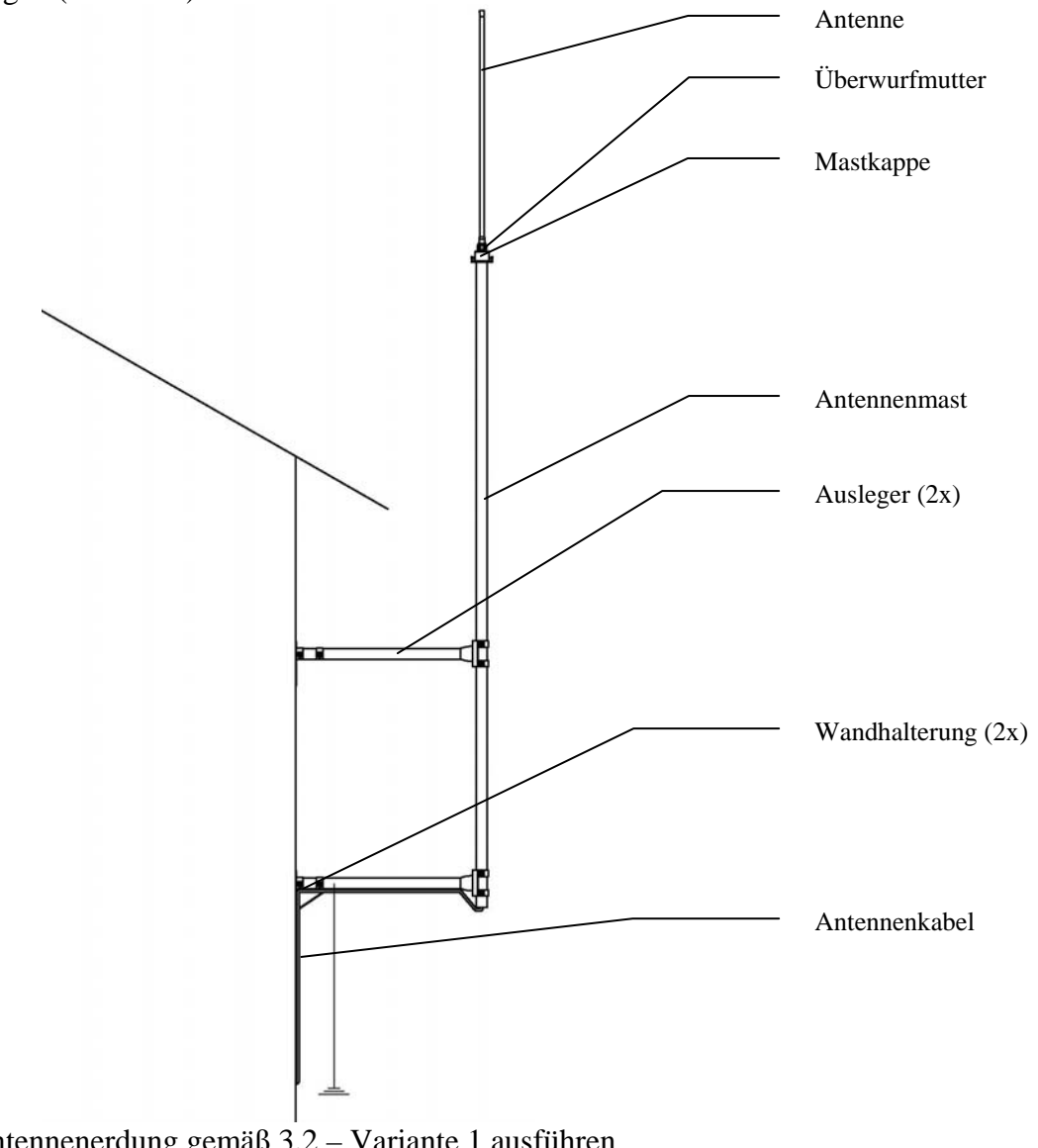

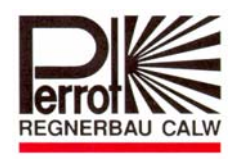

#### **Variante 3**

Installation einer freistehenden Antenne: Zinkspray

- $\lambda$  Bodenplatte für den Bodenhalter vorbereiten. Die Bodenplatte kann aus einer Betonplatte oder aus verdichtetem Bruchsand mit Mineralbeton bestehen
- $\lambda$  Bodenhalter lotrecht auf Bodenplatte ausrichten und mit Waschbetonplatten beschweren.
- Die beiden Antennenmasten (Pos. 2.5.5) mit dem Rohrverbinder (Pos. 2.5.6) verbinden
- $\lambda$  Mastkappe (Pos. 2.5.9) auf den Antennenmast aufstecken und mit den 3 Schrauben festklemmen
- Antennenkabel (Pos. 2.3.2) durch den Antennenmast durchfädeln und an Antenne (Pos. 2.3.1) anschließen
- $\star$  O-Ring auf Antenne stecken
- $\lambda$  Antenne in die Mastkappe (Pos. 2.5.9) einstecken und mit Überwurfmutter (Pos. 2.5.10) verschrauben.
- $\approx$  Die Flechtleine (Pos. 2.5.8) in drei gleich lange Teile schneiden
- Die drei Flechtleinen an der Mastkappe festknoten
- $\lambda$  Antennenmast aufrichten und auf dem Bodenhalter (Pos. 2.5.4) befestigen
- $\approx$  Lage für die Sporns (3x Pos. 2.5.7) ermitteln und in den Boden einschlagen
- Flechtleinen mit den Sporns verbinden, den Antennenmast ausrichten und mit den Flechtleinen abspannen
- $\mathcal{A}$  Antennenkabel in einem Schutzrohr bis zur Basisstation bzw. Erweiterungsstation (Pos. 2.1.3) verlegen (max.20m)

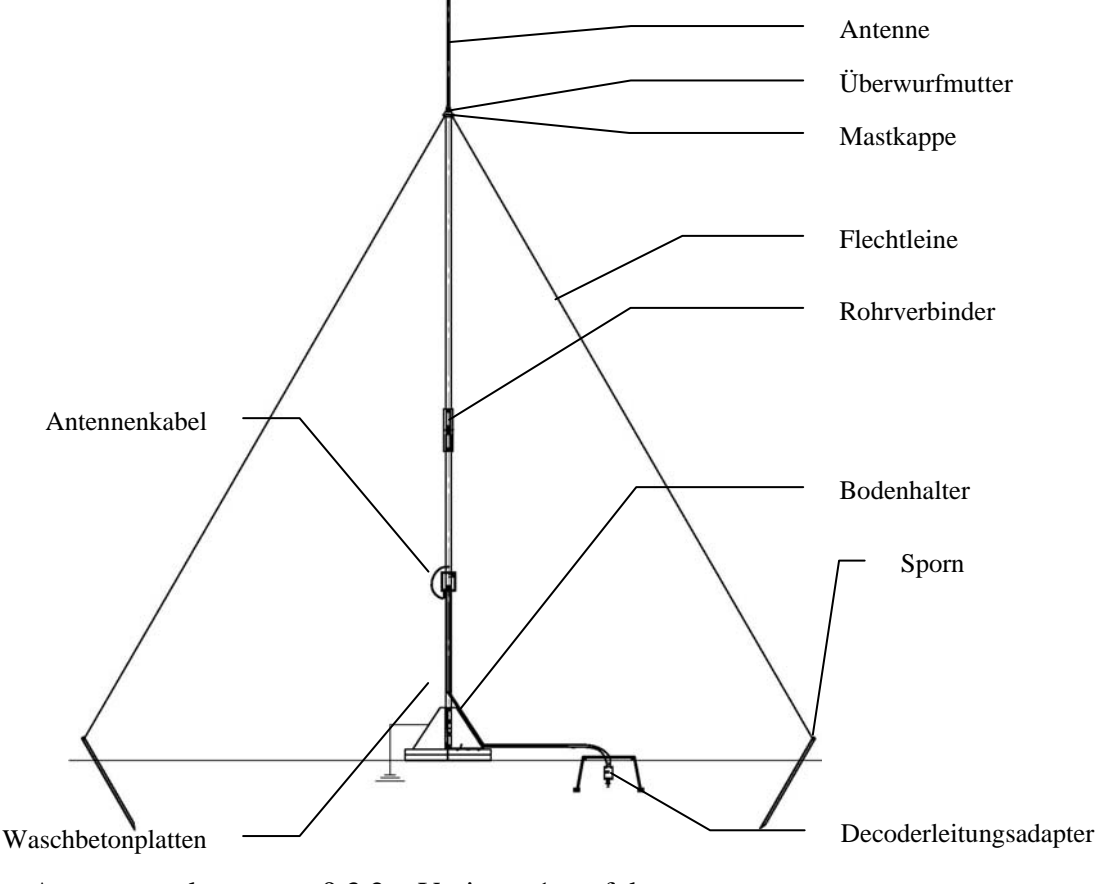

Antennenerdung gemäß 3.2 – Variante 1 ausführen

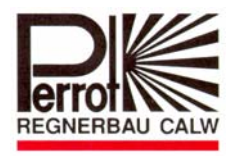

#### *3.3 Installation der Basisstation WBU*

- Gehäusedeckel der WBU abschrauben
- WBU an der Wand montieren, unter Beachtung der unter 3.1 aufgeführten Hinweise
- Antennenkabel durch die linke PG Verschraubung durchziehen und auf die Antennenbuchse aufschrauben
- $\lambda$  An einem Netzteile Steckanschluss am Kabel abzwicken und abisolieren
- $\mathbf{\hat{x}}$  Kabel durch die rechte PG Verschraubung durchziehen und die abisolierten Kabelenden in der Stromanschlussklemme festschrauben. (Polarität wahlweise)
- **Die Spannung an dem Netzteil auf 9V einstellen**
- Gehäusedeckel der Basisstation wieder zuschrauben
- $\approx$  Schnittstellenkabel RS232 mit PC verbinden gemäß Skizze (siehe 3.1)
- $\star$  Stromversorgung herstellen

#### *3.4 Inbetriebnahme des Wireless Transmitter WT*

- $\mathcal{R}$  Deckel von Batterieschacht öffnen
- $\mathbf{\hat{x}}$  Batterie einsetzen
- $\mathcal{R}$  Deckel schließen
- Passenden Stecker für das Ladegerät aus dem Set auswählen und mit dem Netzstecker verbinden
- Das Ladegerät muss sollte auf 9V eingestellt werden
- Ladegerät einstecken

Wireless Transmitter an Ladegerät anschließen. **ACHTUNG**

Im Display muss jetzt "Ladegerät verb." angezeigt werden

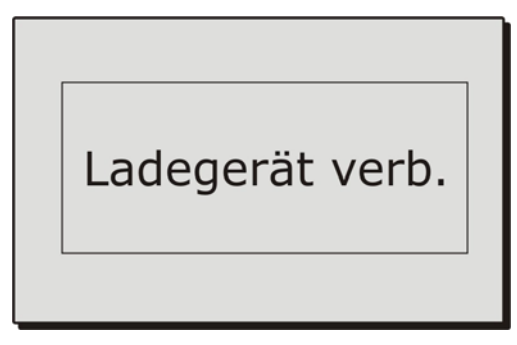

*3.5 Überprüfung ob Erweiterungsstation erforderlich wird* 

#### *3.5.1 Bereich mit Funkverbindung ermitteln*

Nachdem die WBU installiert wurde, und der WT betriebsbereit ist, können Sie den Bereich mit Funkabdeckung ertesten.

ª **Hinweis:** 

**Man kann hier von einer Reichweite je nach Gelände / Standort von ca. 800- 1500m ausgehen. Sollte jedoch die Reichweite nicht ausreichen können Sie mit Hilfe der Erweiterungsstation WRU diese verdoppeln.**

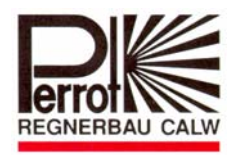

Die Reichweite wird ermittelt, indem Sie im WT in das Menü "Transceiver Test" einsteigen (s. 5.6.5) und das gewünschte Gelände abschreiten.

Beim Fahren und bei schnellen Bewegungen des WT wird die Funkverbindung unterbrochen. **ACHTUNG**

Bei guter Verbindung zeigt der Test fast keine Fehler an.

Eine Fehlerquote von <5% kann toleriert werden. Steigt die Fehlerquote an, so befinden Sie sich außerhalb der Reichweite. Möchten Sie diesen Bereich dennoch mit der Funkverbindung abdecken, so muss eine Erweiterungsstation installiert werden. Für einen geeigneten Standort der Erweiterungsstation (WRU) muss folgendes beachtet werden:

- $\%$  Die WRU muss im Bereich wo die Funkverbindung zur Basisstation noch stabil ist, aufgestellt werden.
- ª Gebäude zur Befestigung der Antenne erleichtert die Montage
- $\%$  Stromversorgung mit 220V bzw. Decoderkabel muss verfügbar sein. (220V sind zu bevorzugen)

#### *3.5.2 Installation der Erweiterungsstation WRU*

- $\%$  An ausgewähltem Ort Antenne gemäß Vorschlägen Pos. 3.2 aufstellen
- $\&$  Gehäusedeckel der Erweiterungsstation abschrauben.
- $\&$  Erweiterungsstation an der Wand installieren.
- $\&$  Antennenkabel durch die linke PG Verschraubung durchziehen und auf die Antennenbuchse aufschrauben
- ª **WICHTIG: Antennenkabel darf nicht länger als 20 m sein.**
- $\%$  An einem Netzteile Steckanschluss am Kabel abzwicken und abisolieren
- $\%$  Kabel durch die rechte PG Verschraubung durchziehen und die abisolierten Kabelenden in der Stromanschlussklemme festschrauben.
- ª **Die Spannung an dem Netzteil auf 12V einstellen**
- $\&$  Gehäusedeckel der Erweiterungsstation wieder zuschrauben
- $\%$  Stromversorgung herstellen

#### *Aufstellvorschlag für 230V Stromversorgung*

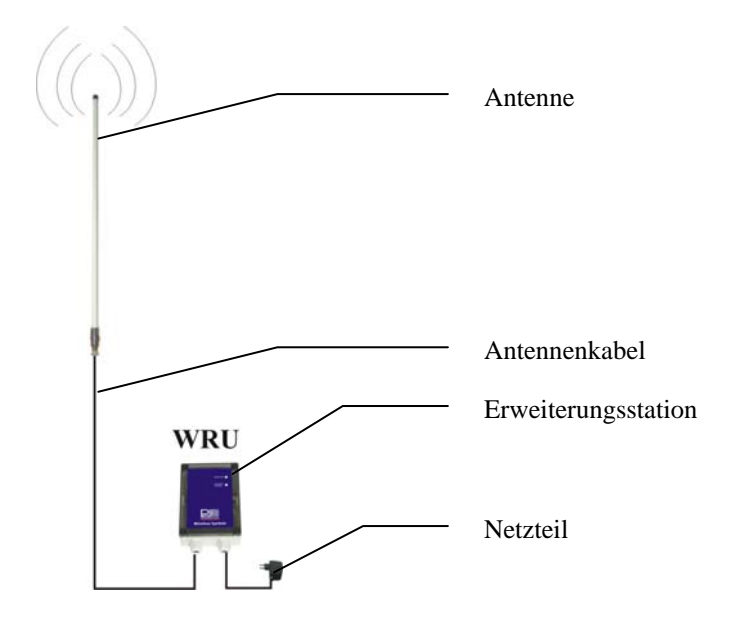

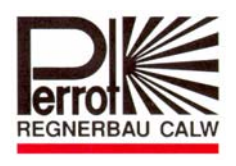

*Aufstellvorschlag für Stromversorgung mit Decoderleitungsadapter DLA*

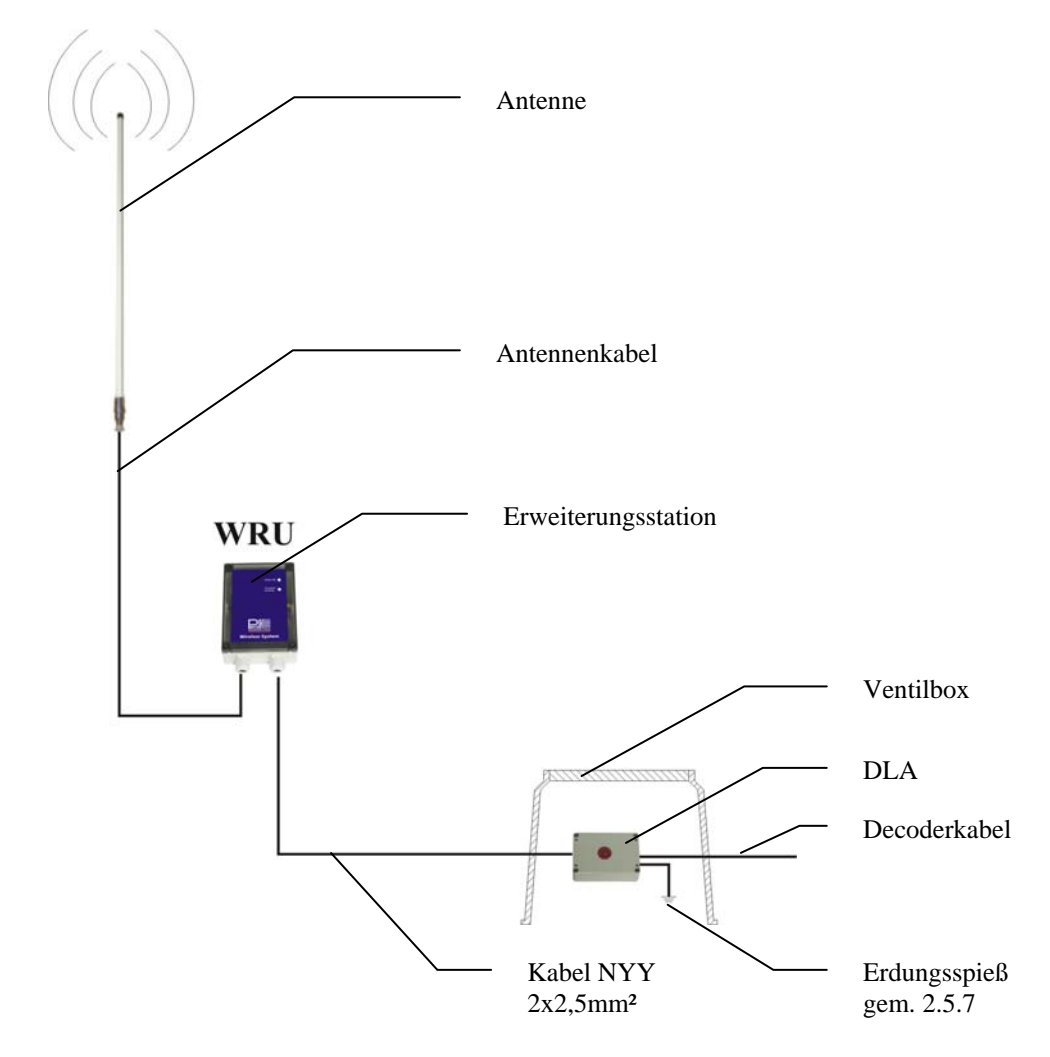

- $\%$  An ausgewähltem Ort Antenne gemäß den Vorschlägen in Pos. 3.2 aufstellen
- $\%$  Gehäusedeckel der Erweiterungsstation abschrauben.
- $\&$  Erweiterungsstation an der Wand installieren.
- ª Antennenkabel durch die linke PG Verschraubung durchziehen und auf die Antennenbuchse aufschrauben
- ª **WICHTIG: Antennenkabel darf nicht länger als 20 m sein.**
- ª DLA gemäß Verdrahtungsschema Pos.2.2.2 mit WRU und Decoderkabel verbinden

Während der Verkabelungsarbeiten muss das Decoderkabel stromlos sein **ACHTUNG**

Kabelverbindungen müssen mit wasserfesten Verbindern ausgeführt werden. **ACHTUNG**

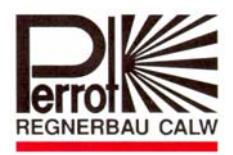

Für optimalen Überspannungsschutz muss das grün/gelbe Kabel vom DLA mit Erdungsspieß geerdet werden. **ACHTUNG**

- ª Gehäusedeckel von WRU zuschrauben
- $\&$  Stromversorgung wieder einschalten
- $\%$  Funktion von WRU gemäß Beschreibung in Pos. 2.1.3 überprüfen

# *3.6 Installation der Wireless Connection Software auf dem PC*

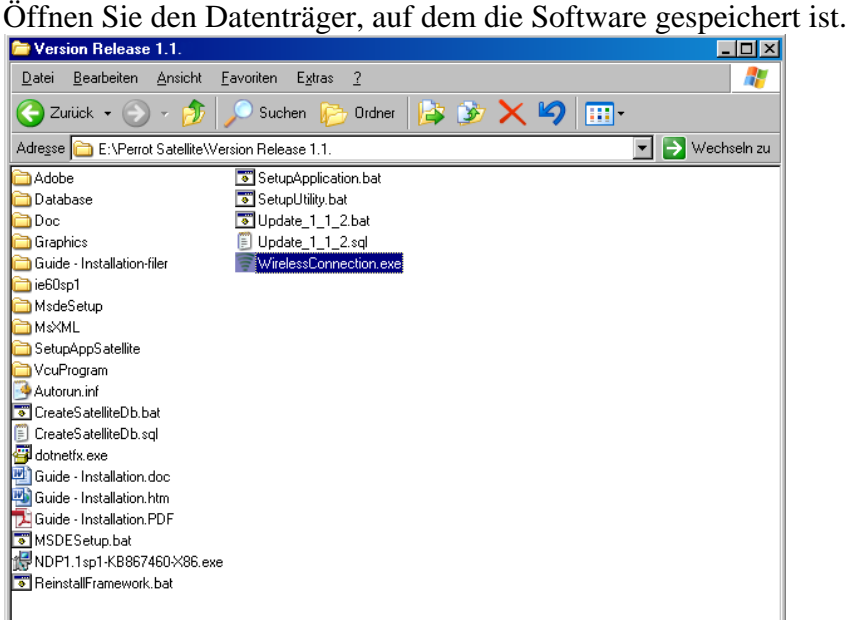

Klicken Sie mit der rechten Maustaste auf die Datei *WirelessConnection.exe* und Klicken Sie auf *Kopieren*<br>Extersion Belease 1.1.

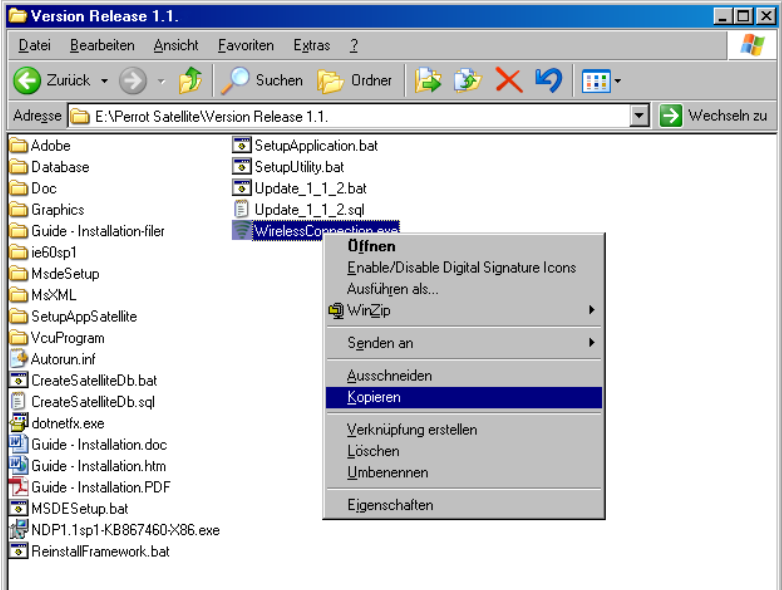

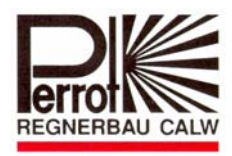

Wechseln Sie jetzt auf den Desktop und klicken Sie auf *Einfügen* 

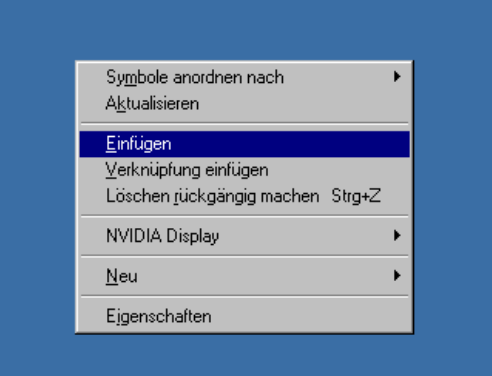

Dann wird die gewünschte Datei auf dem Desktop eingefügt.

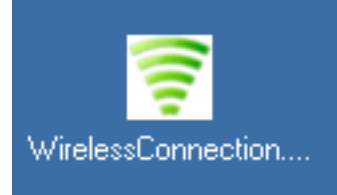

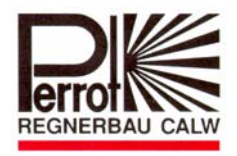

#### **4 Daten auf Basisstation übertragen**

#### *4.1 Systemdaten auf Basisstation übertragen*

Bevor der WT eingesetzt werden kann, müssen die Systemdaten mit den dazugehörigen Decodernummern an die Basisstation übertragen werden.

#### **Datenübergabe an Basisstation**

Hierzu muss die Basisstation mit dem PC verbunden sein. Starten Sie die Perrot Satellite- Software und anschließend das "Wireless Connection"-Programm

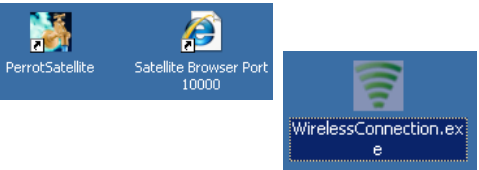

Die Systemdaten werden automatisch auf die WBU übertragen.

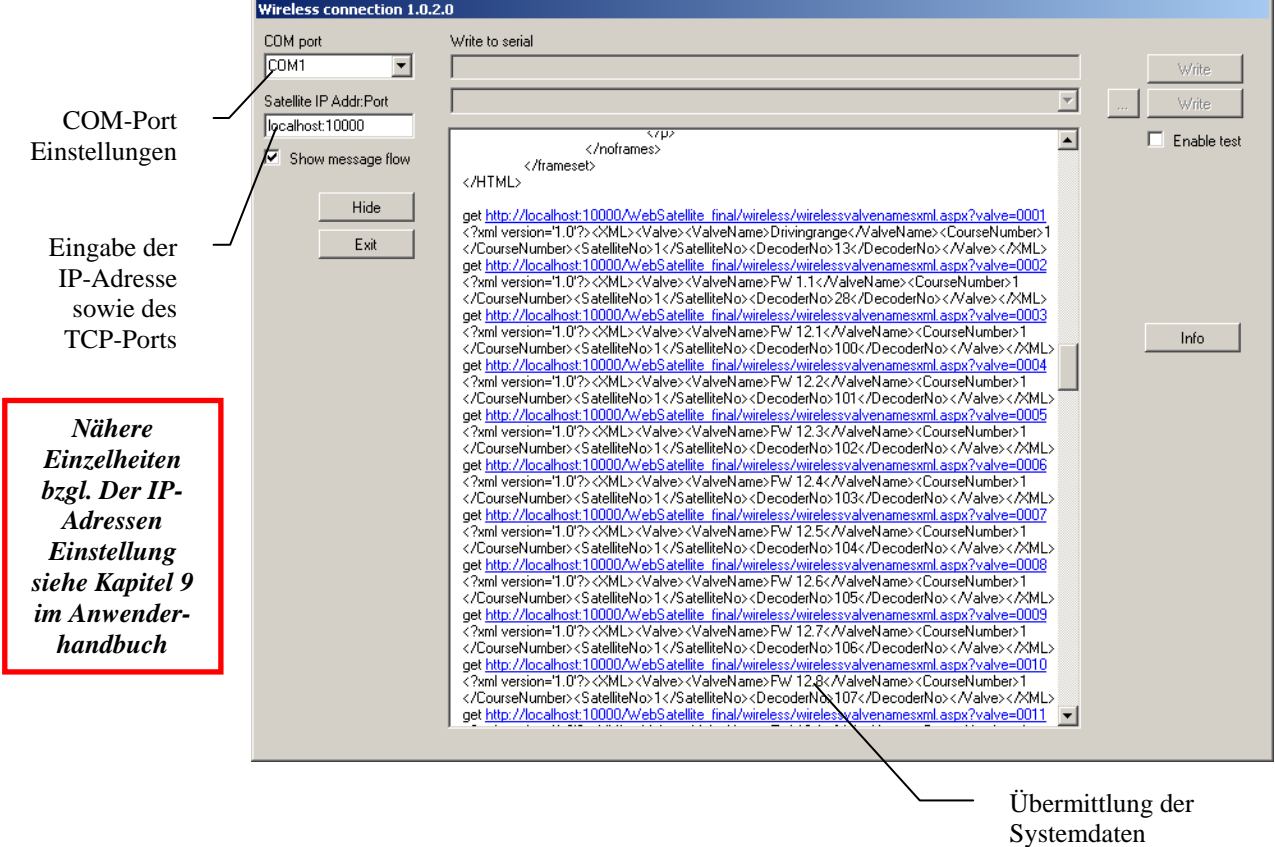

Anschließend kann das Wireless Connection Programm mit "Hide" minimiert werden. Es wird dann in der Taskleiste sichtbar.

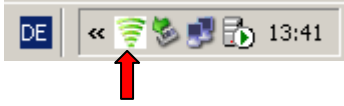

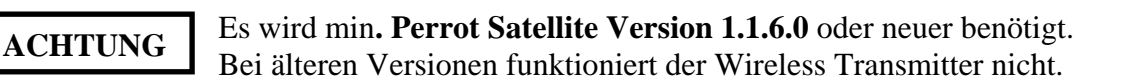

TDP061.doc Rev. 27.06.2011 (v2.03) Seite 21 / 35

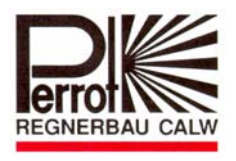

Ist der Wireless Transmitter installiert, kann der Transmitter mit Kabel auch noch verwendet werden. **ACHTUNG** 

### *4.2 Ventildaten auf Wireless Transmitter übertragen*

Nachdem die Systemdaten auf die WBU übertragen wurden, müssen im nächsten Schritt die Daten von der WBU auf dem WT geladen werden. Ausführung erfolgt wie in Pos. 5.6.1 beschrieben.

#### **Sollten sich Ventildaten ändern, müssen die Systemdaten erneut auf den Wireless Transmitter geladen werden.**

### **HINWEIS**

Die Auflistung der Ventilnummern erfolgt alphabetisch oder nach den Decodernummern. Dadurch können Sie bei der Vergabe der Ventilnamen die Auflistung im WT bestimmen. (Beachte: G01 anstatt G1)

# *4.3 Programmdaten/Beregnungsprogramme auf Wireless Transmitter übertragen*

Die Programmdaten/Beregnungsprogramme werden automatisch auf den Wirless Transmitter übertragen.

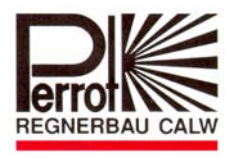

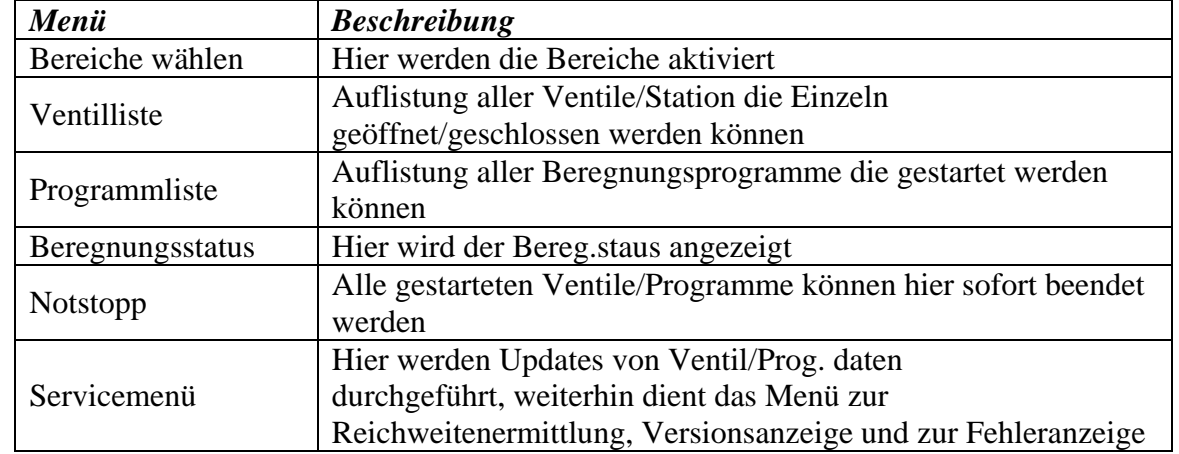

#### **5 Menüführung im Wireless Transmitter**

#### *5.1 Bereiche auswählen*

 $\star$  Menü mit Pfeiltasten  $\Box$  Bereiche wählen auswählen

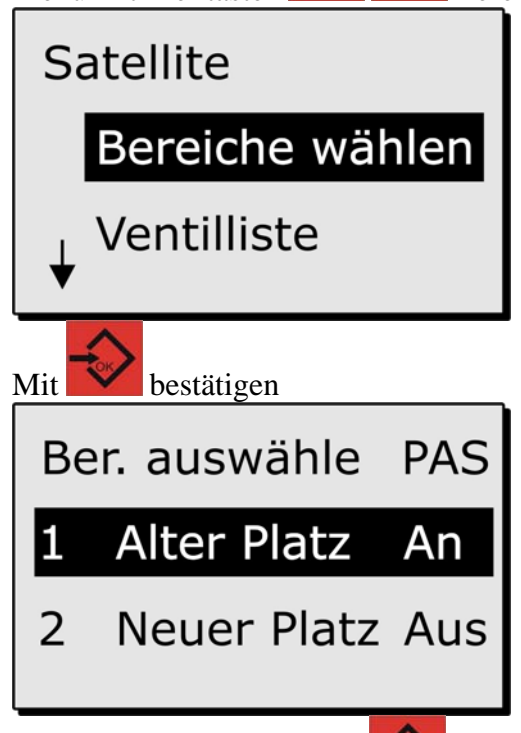

Bereich auswählen und mit **V** auf Aktiv "An" setzen. Es werden dann nur die Ventile angezeigt, die im aktiven Bereich hinterlegt sind.

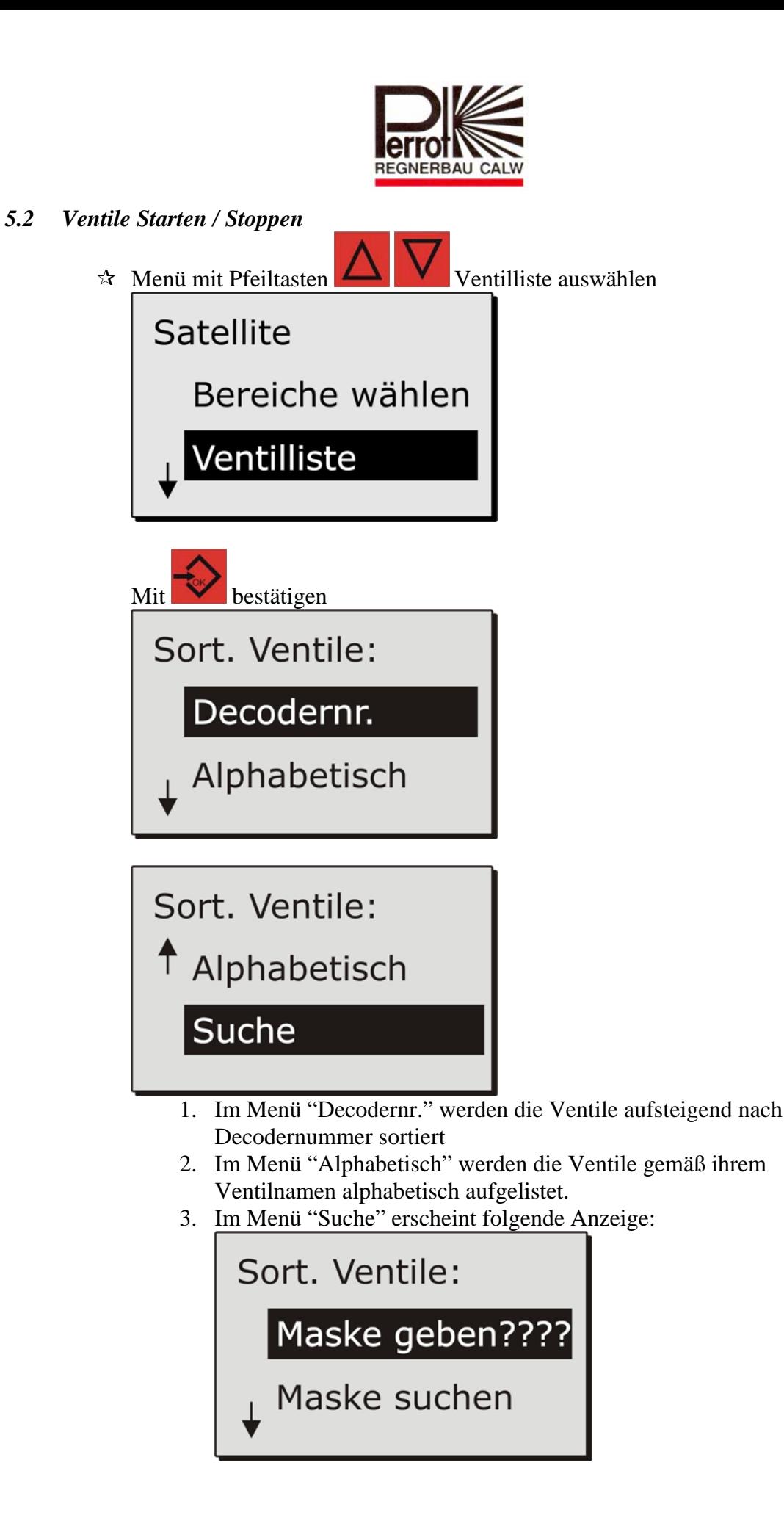

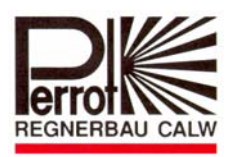

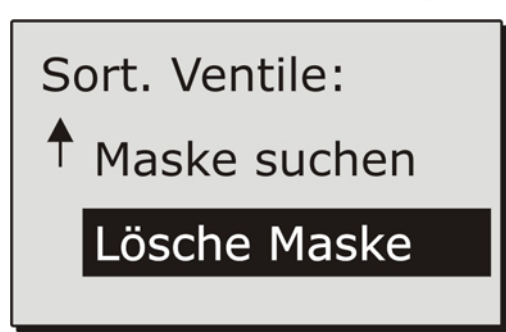

Die "?" können durch Buchstaben / Zahlen ersetzt werden. Es werden nur Buchstaben und Zahlen angeboten, die an dieser Stelle in den Ventilnamen vorhanden sind.

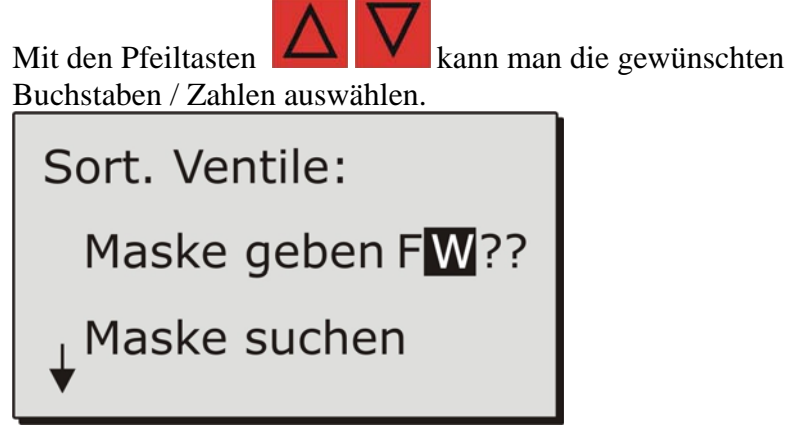

Mit **bestätigen** Im Display werden nur die Ventilnamen mit "FW" angezeigt.

Gewünschtes Ventil mit Pfeiltasten auswählen

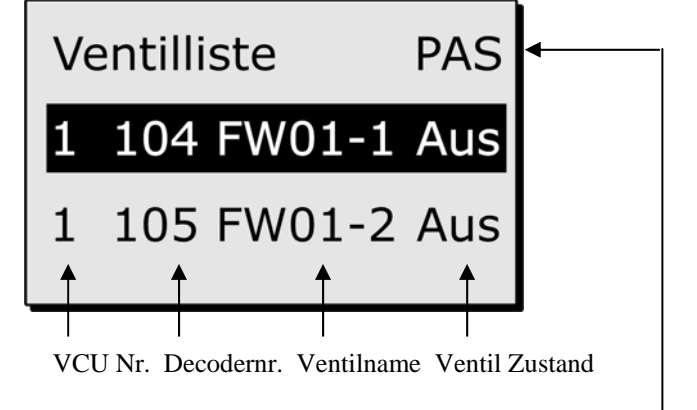

# *Anlage Zustand Beregnung:*

RUN: Beregnung läuft ERR: Fehler

PAS: Passiv AUT: Warte auf Programmstart

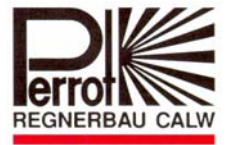

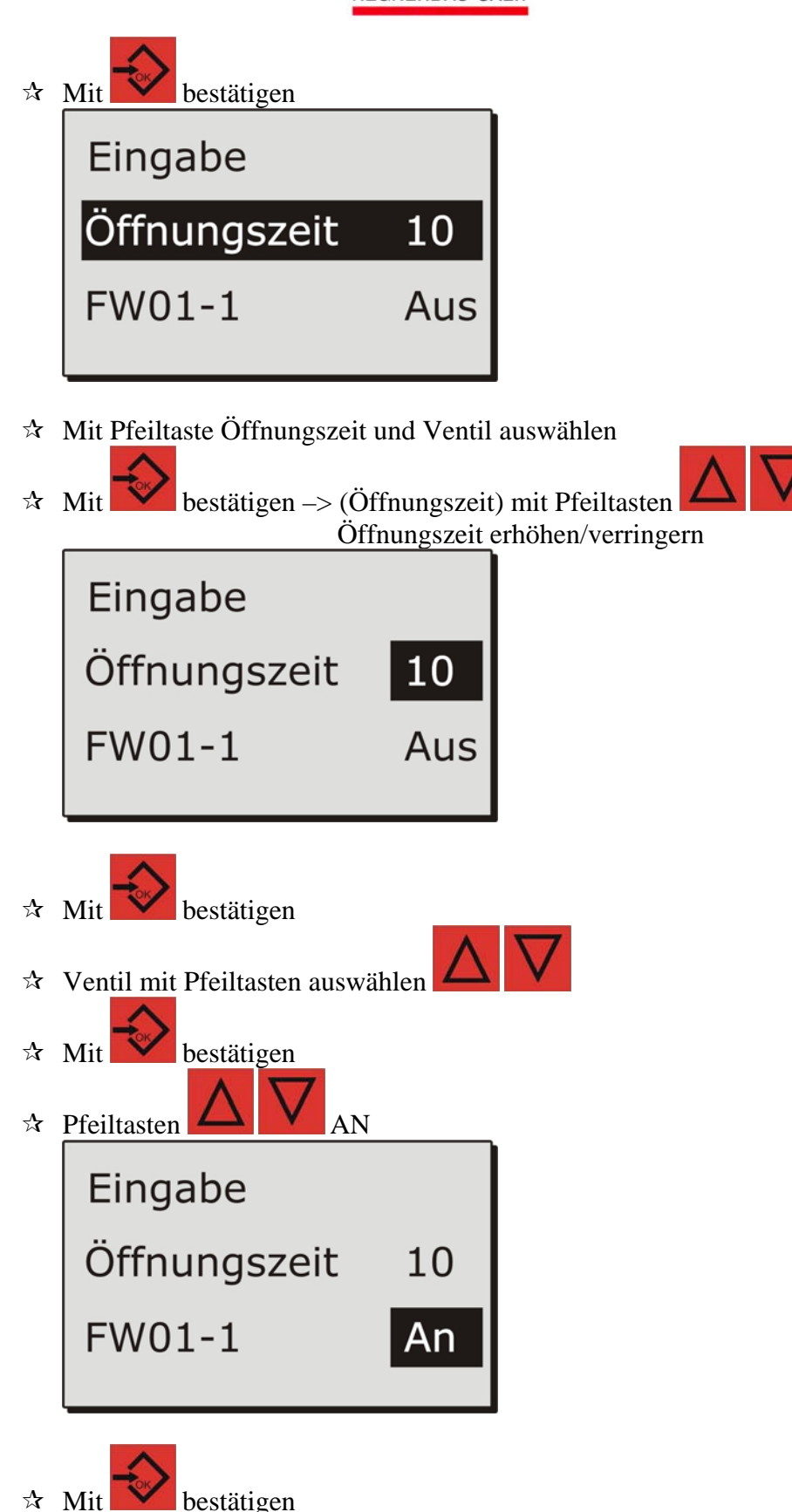

E-mail :perrot@perrot.de / E-mail Konstruktion : technik@perrot.de

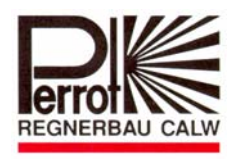

Daten werden gesendet mit Rücksprung auf Ventilliste

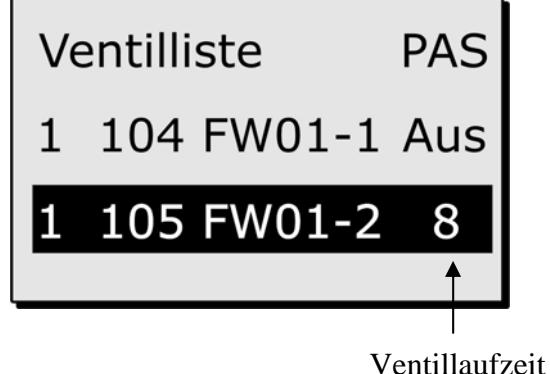

 $\lambda$  Ventil manuell wieder schließen alle Schritte wiederholen und "AUS" anwählen  $\star$  Mit <sup>Esc</sup> Ventilliste verlassen

# *5.3 Beregnungsprogramme Starten / Stoppen*

Mit Pfeiltaste Programmliste auswählen

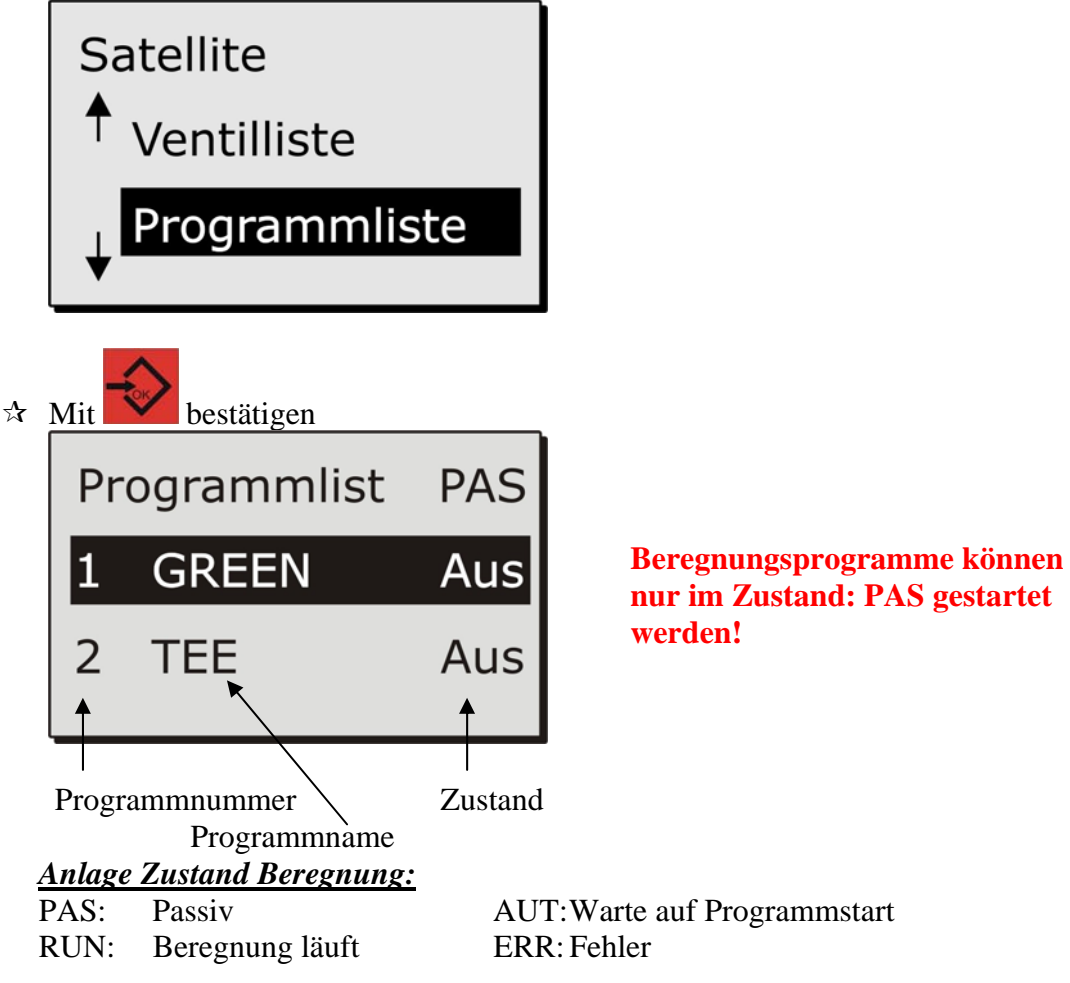

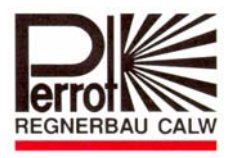

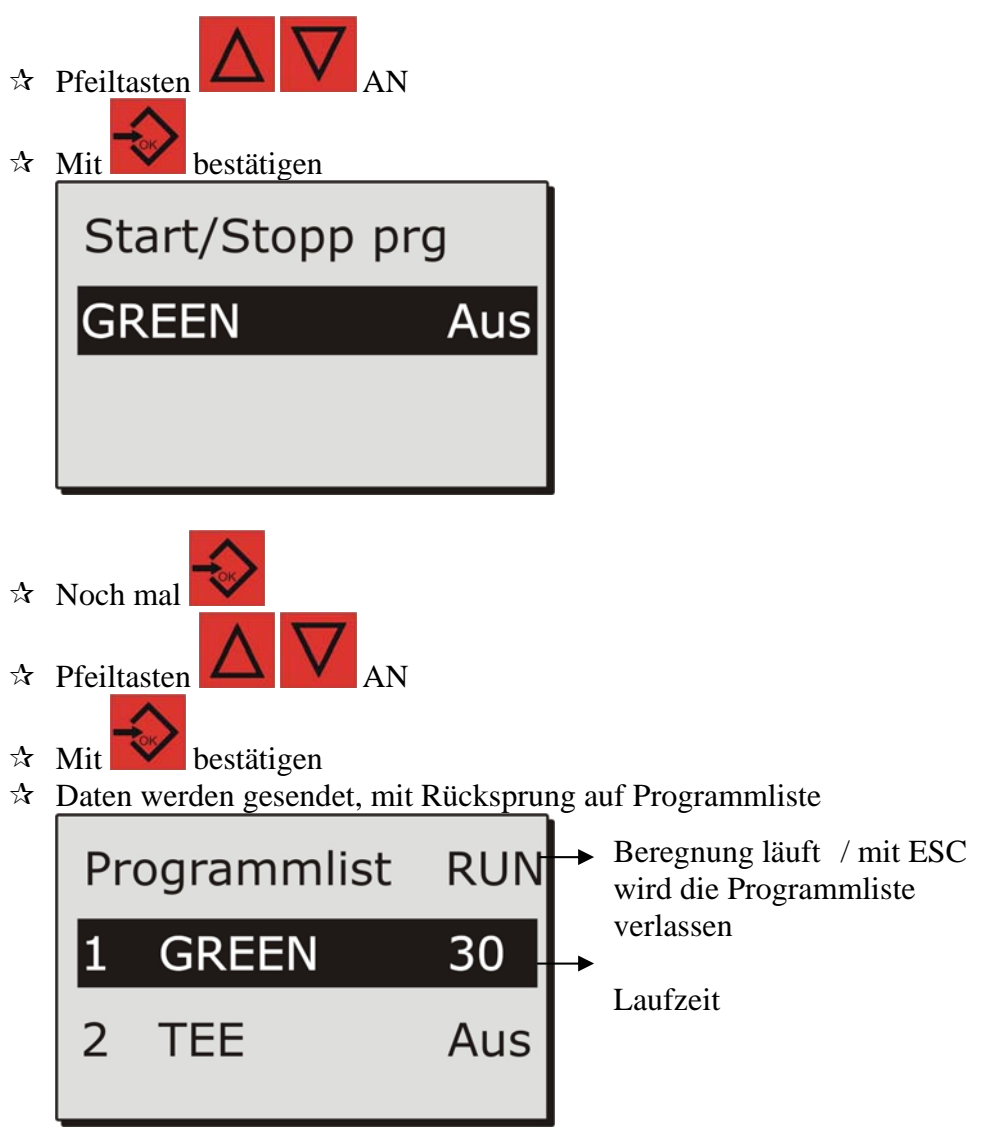

 Möchten Sie das gestartete Beregnungsprogramm abbrechen, alle Schritte wiederholen nur das "AUS" anwählen

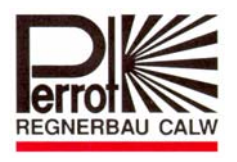

*5.4 Beregnungsstatus abfragen* 

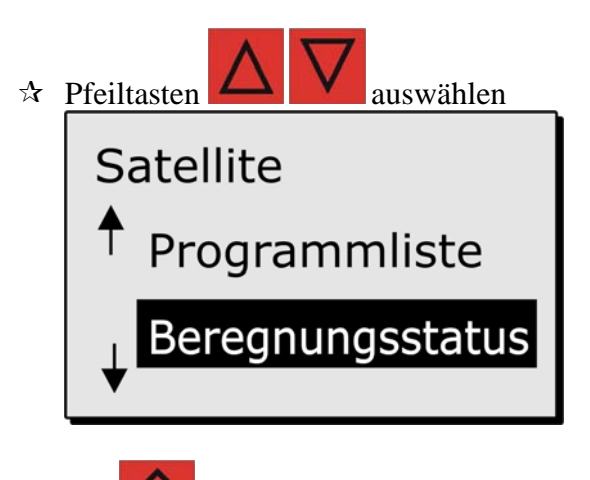

# $\star$  Mit bestätigen

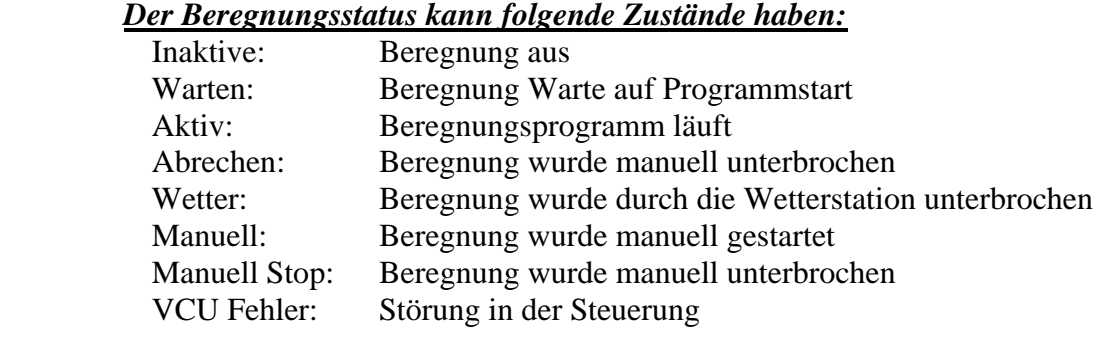

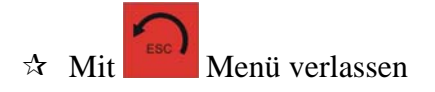

# *5.5 Notstopp*

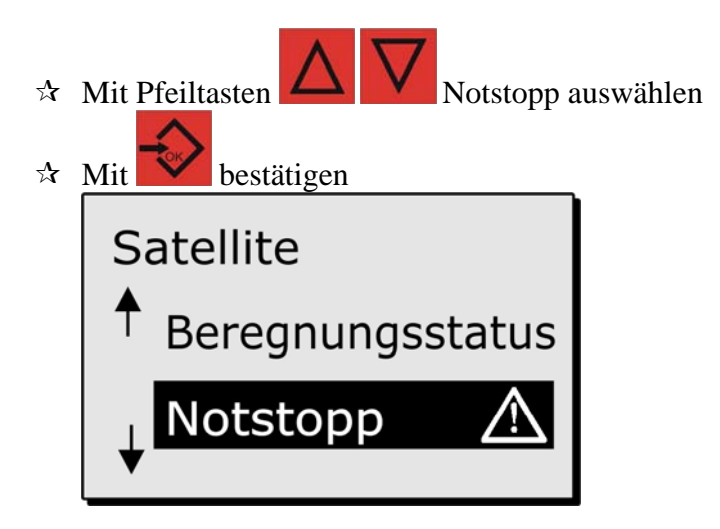

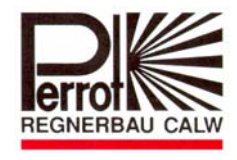

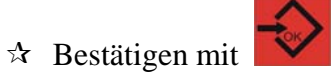

Daten werden gesendet, mit Rücksprung ins Hauptmenü

#### *5.6 Servicemenü*

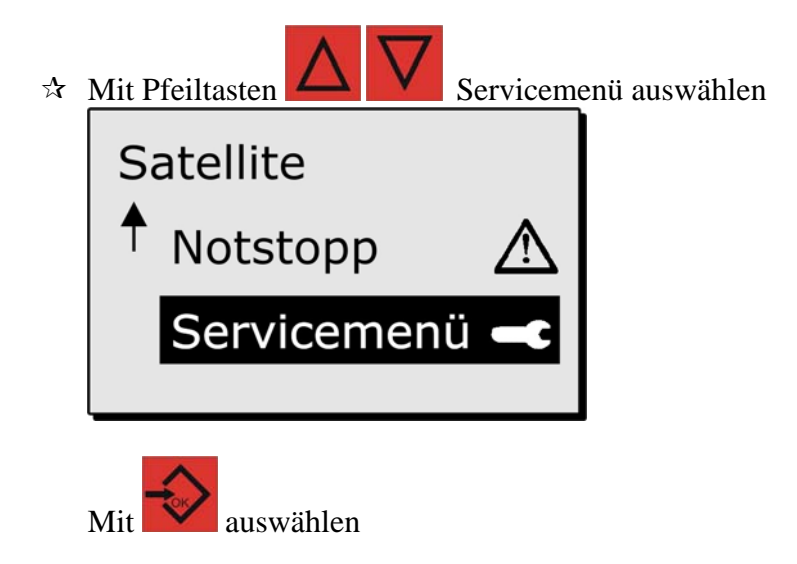

*5.6.1 Ventildaten updaten* 

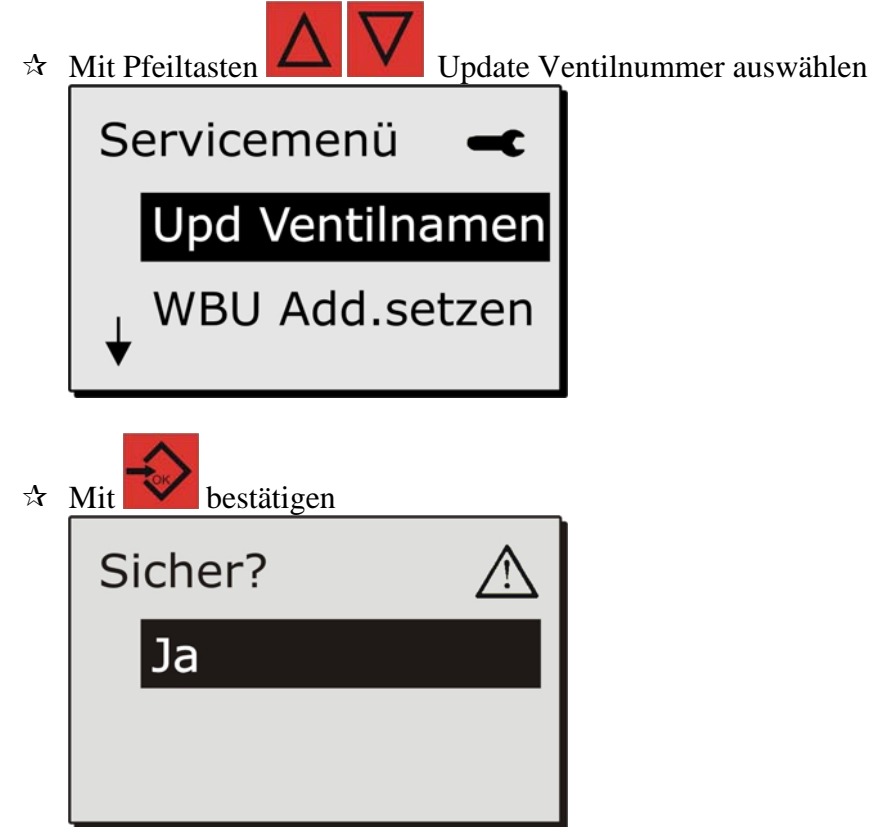

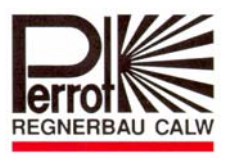

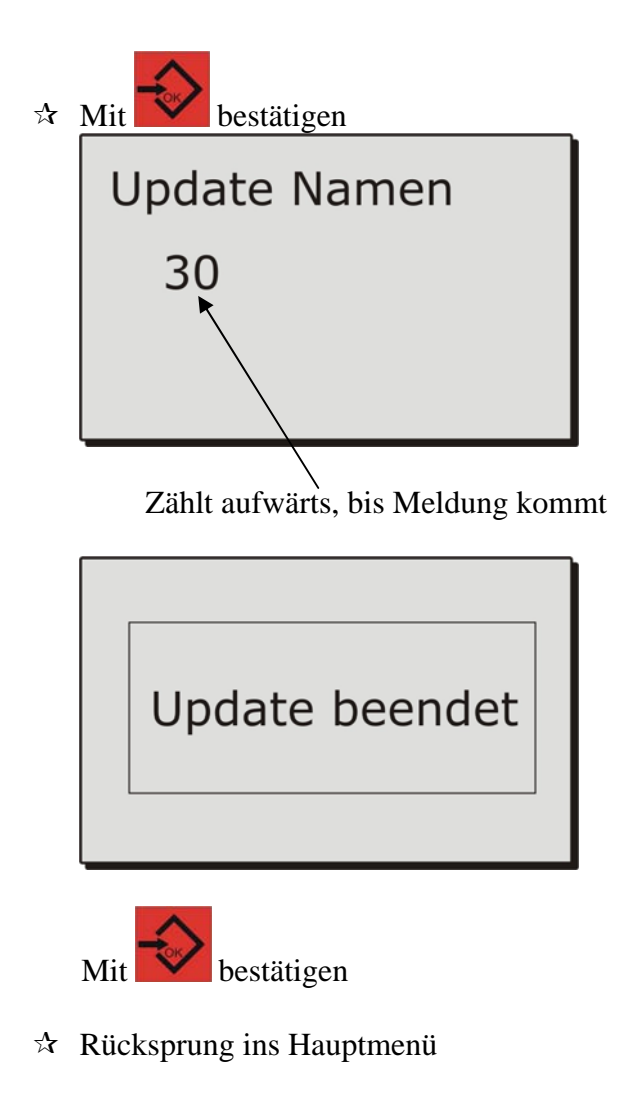

### *5.6.2 WBU Adresse setzen*

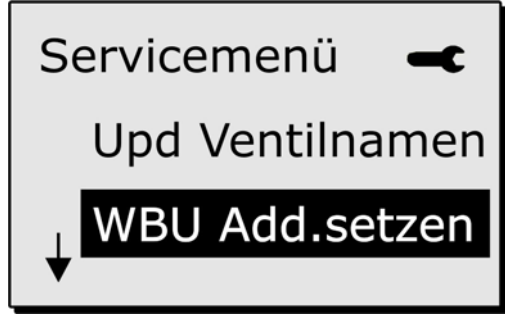

#### Für Steuerung keine Funktion!

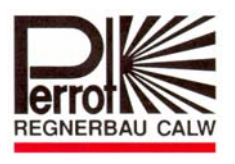

*5.6.3 Sprache einstellen* 

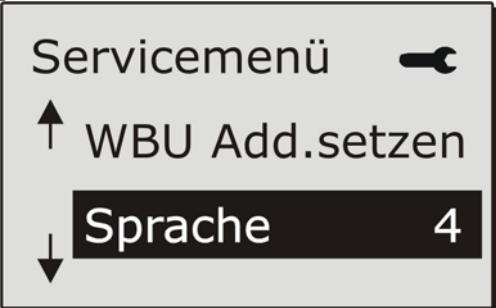

Einstellen der Sprache:

- 0: Englisch
- 1: Französisch
- 2: Niederländisch
- 3: Tschechisch
- 4: Deutsch

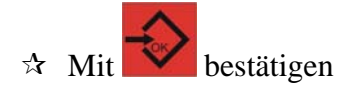

*5.6.4 Version* 

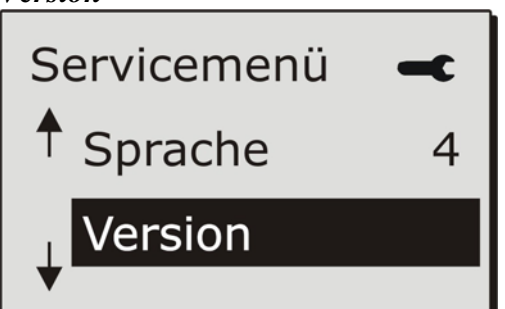

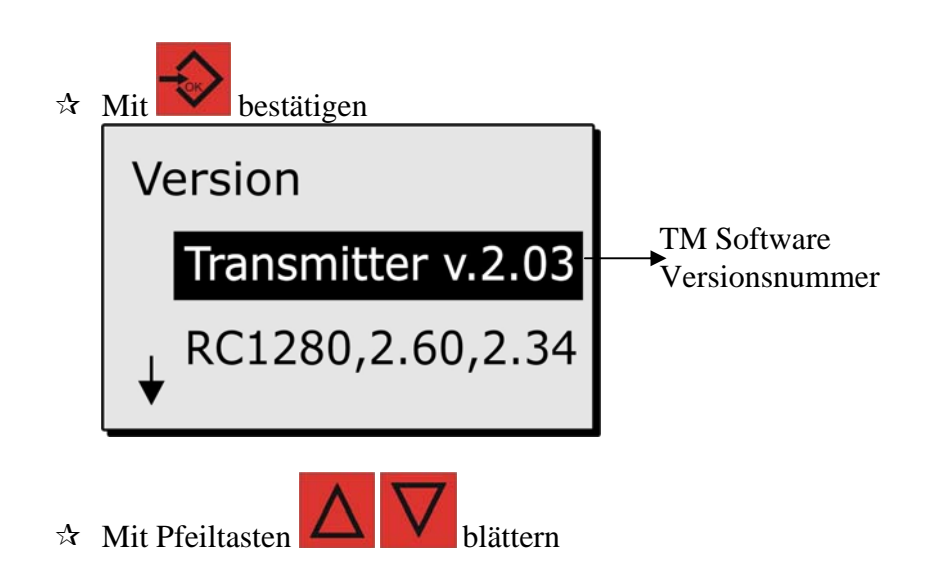

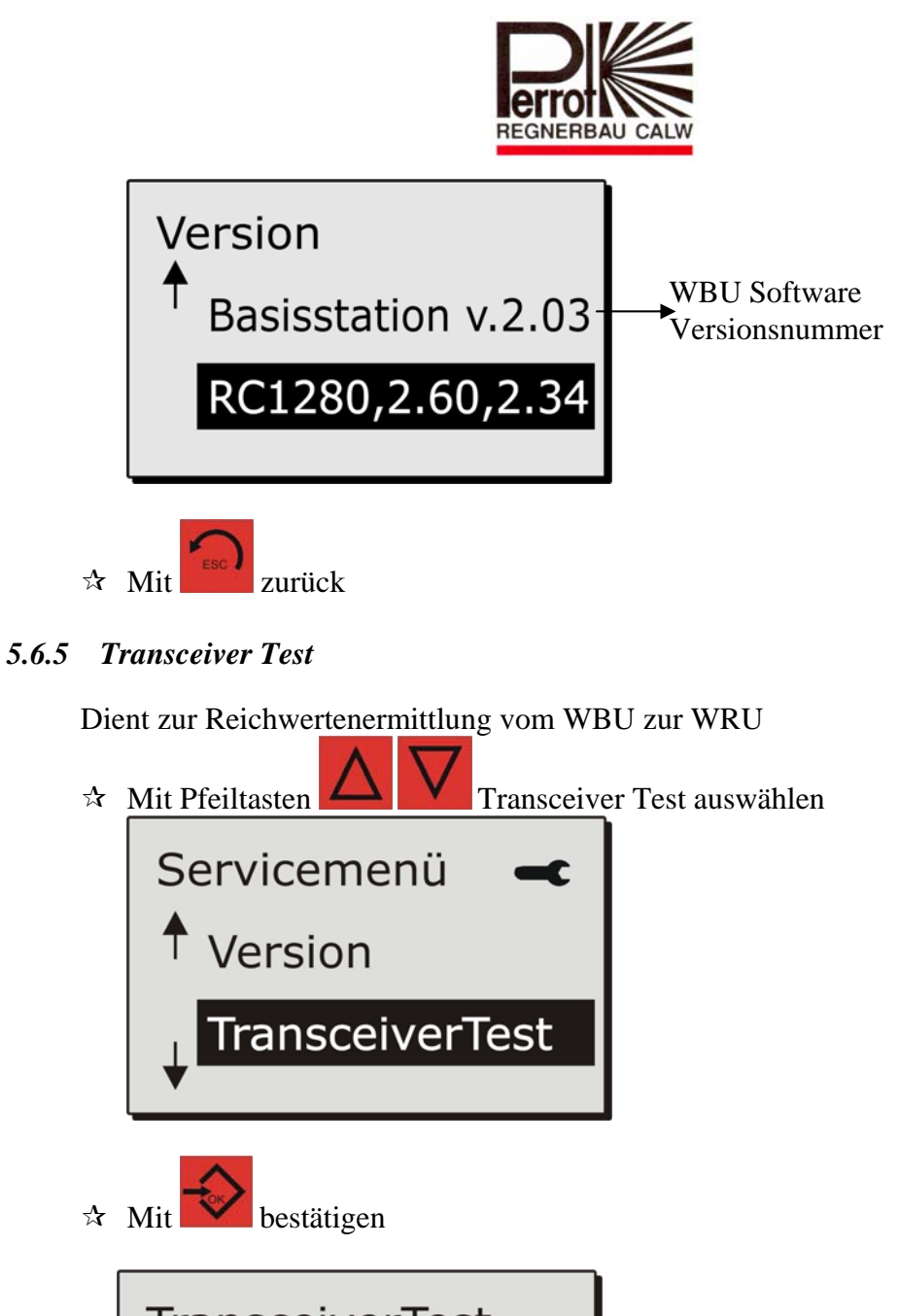

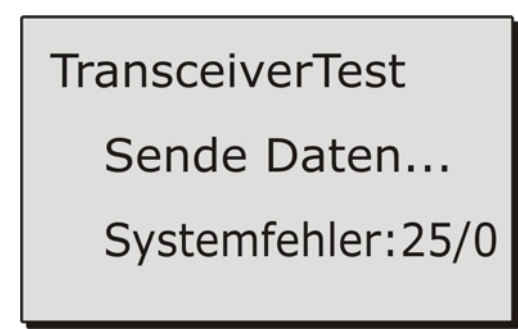

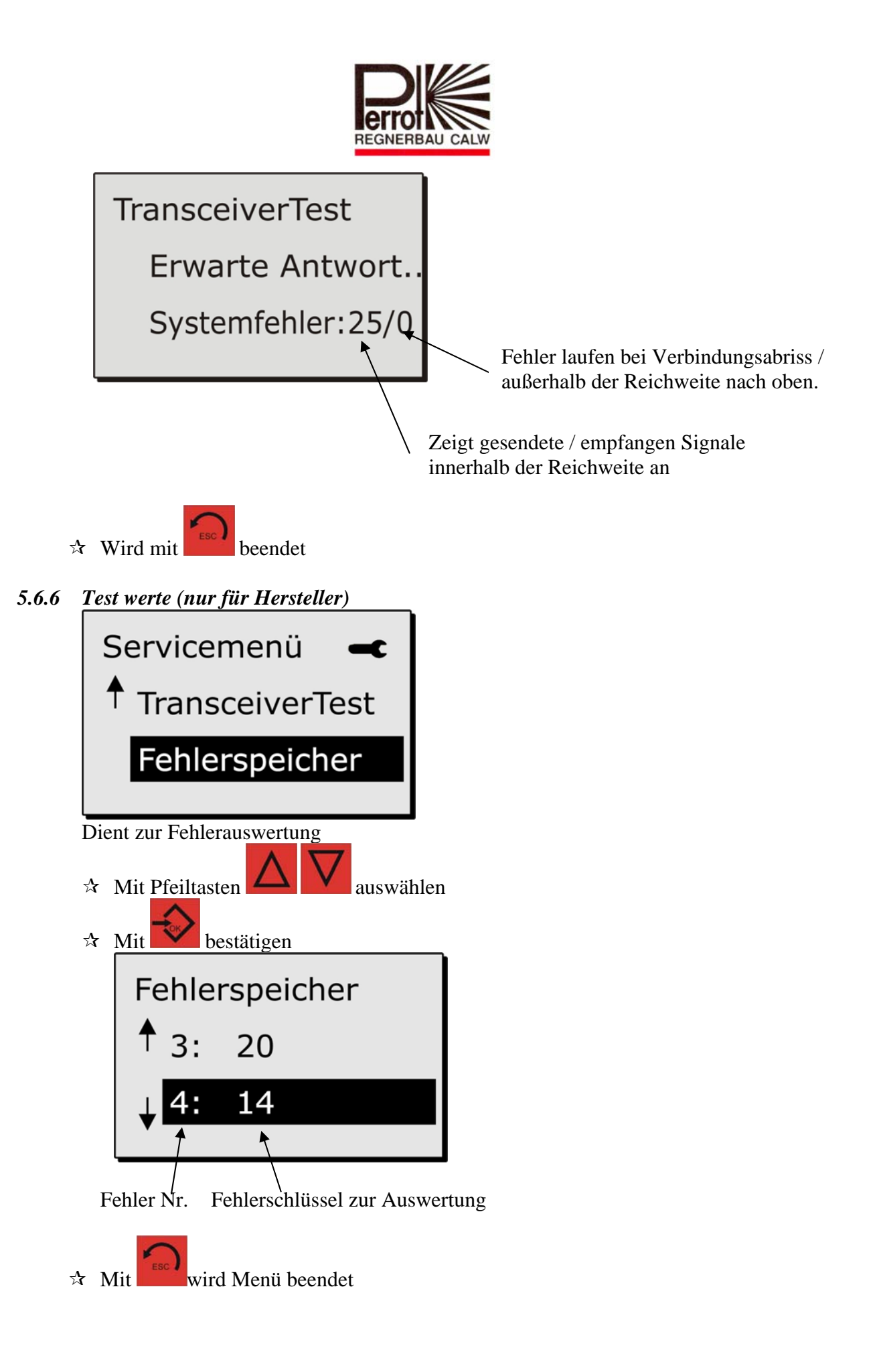

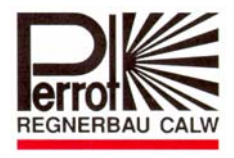

#### **6 Betriebsstörung und Behebung**

WT lässt sich nicht mehr bedienen oder bekommt keinen Empfang

 $\Rightarrow$  Für "Reset" halten Sie die Taste für 5 Sekunden gedrückt!

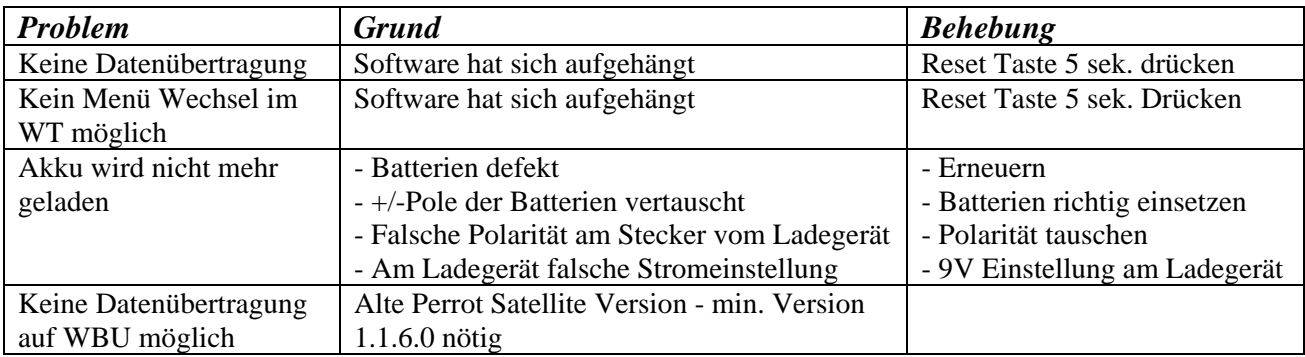

Wir behalten uns Änderungen nach dem Stand der Technik auch ohne besondere Ankündigung vor.

**Für weitere Informationen stehen wir Ihnen gerne zur Verfügung.**

**REGNERBAU CALW GmbH Industriestrasse 19-29 75382 Althengstett / Germany Tel. +49 / 7051 / 162-0 Fax. +49 / 7051 / 162-133 http://www.perrot.de**

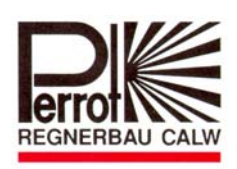